Rev 1.00.00

## ROMレス品種にて、外付けシリアル FlashROM対応のローダプログラム

### を追加する場合の説明

#### 1. 対象 MCU

・ROMレス品種が対象です。(SH7262 / 7264/7266 / 7267/7268/7269 )

- 2.機能
	- ・Hew4にてシリアルFlashROMの品種追加が出来るよう対応する。
	- ・FlashROM 仕様にあわせたバイトリードをプログラミングするだけで追加が可能になるよう 対応する。
- 3.ローダー追加前の準備

3-1) AH8000 コントロールソフト(DEF8K)のインストール DIR にあるワークスペースを開く。 (SH7268での追加例)

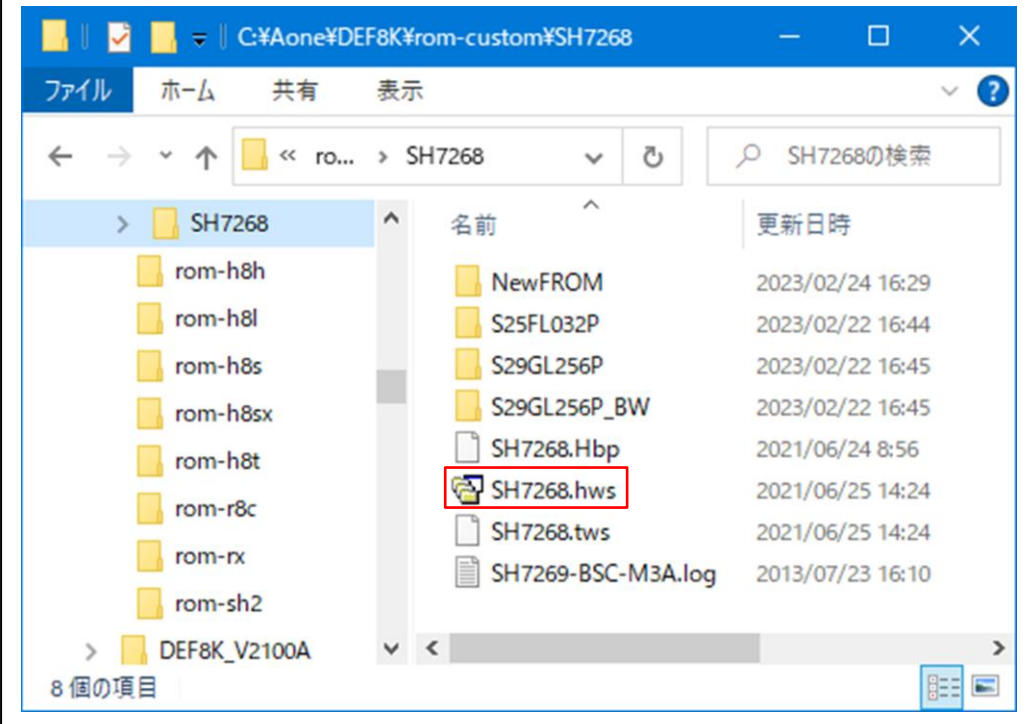

<default directory> "c:¥Aone¥DEF8K¥rom-custom¥SH7268"

- NewSF\_Writer High-performance Embedded Workshop  $\times$  $\Box$ ファイル(F) 編集(E) 表示(V) プロジェクト(P) ビルド(B) デバッグ(D) 基本設定(U) ツール(T) テスト(S) ウィンドウ(W) ヘルプ(H) □約 翁  $\mathbf{Q}$  $\mathbf{x}$ 日 2 SH7268 **E** & NewSF\_Loader **E-** RewSF\_Write アクティブプロジェクトに設定 NewFROM プロジェクトの削除 S25FL032P BW プロジェクトのアンロード S25FL032P Loa S25FL032P Wri **INS** ファイルの追加... · 图 S29GL256P ファイルの削除... · 图 S29GL256P\_BW フォルダの追加... **SP. 2T. O.** ツリーの展開/縮小  $\frac{\mathbf{x}}{\mathbf{y}}$  of all at  $\frac{91}{24}$ バージョン管理  $\blacktriangleright$  $\wedge$ 表示の構成...  $\vee$  $\langle$  $\rightarrow$ v ドッキングビュー KID Build ∧Debug  $\triangleright$   $\uparrow$  Test  $\uparrow$  Version Co 非表示 匷
- 3-2) プロジェクト名「 NewSF Loader」をアクティブプロジェクトにする。

3-3)「プロジェクトタイプの作成」を指定する。

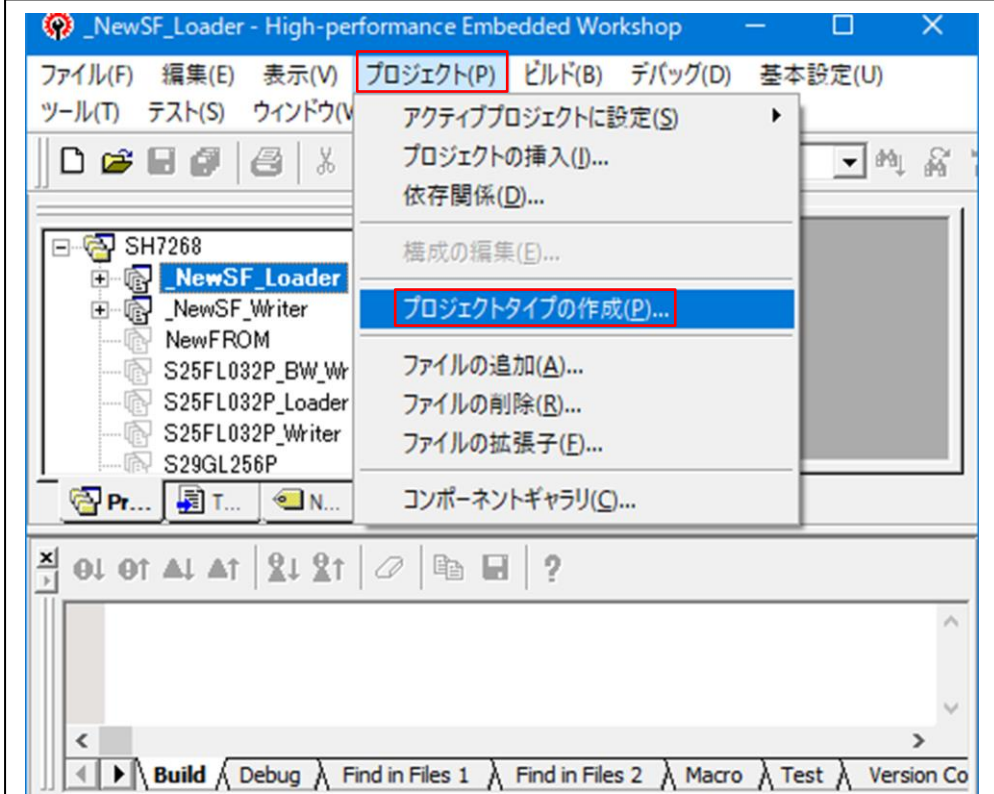

3-4) 追加 FlashROM の新プロジェクトタイプを作成する。

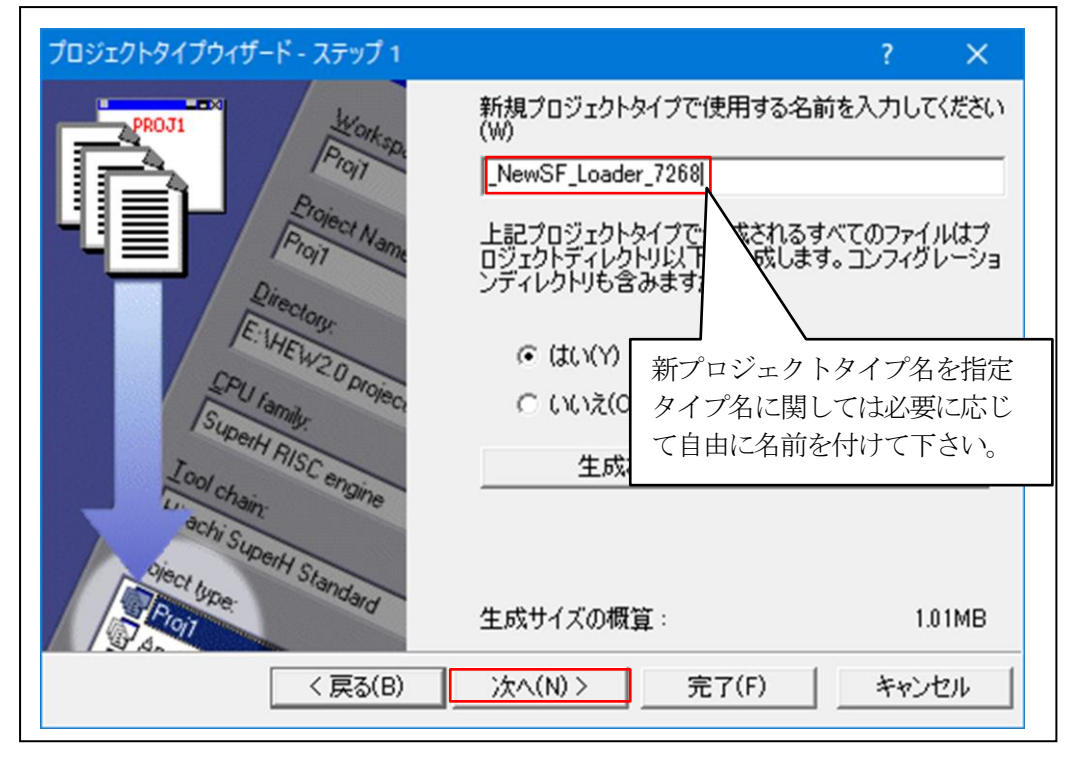

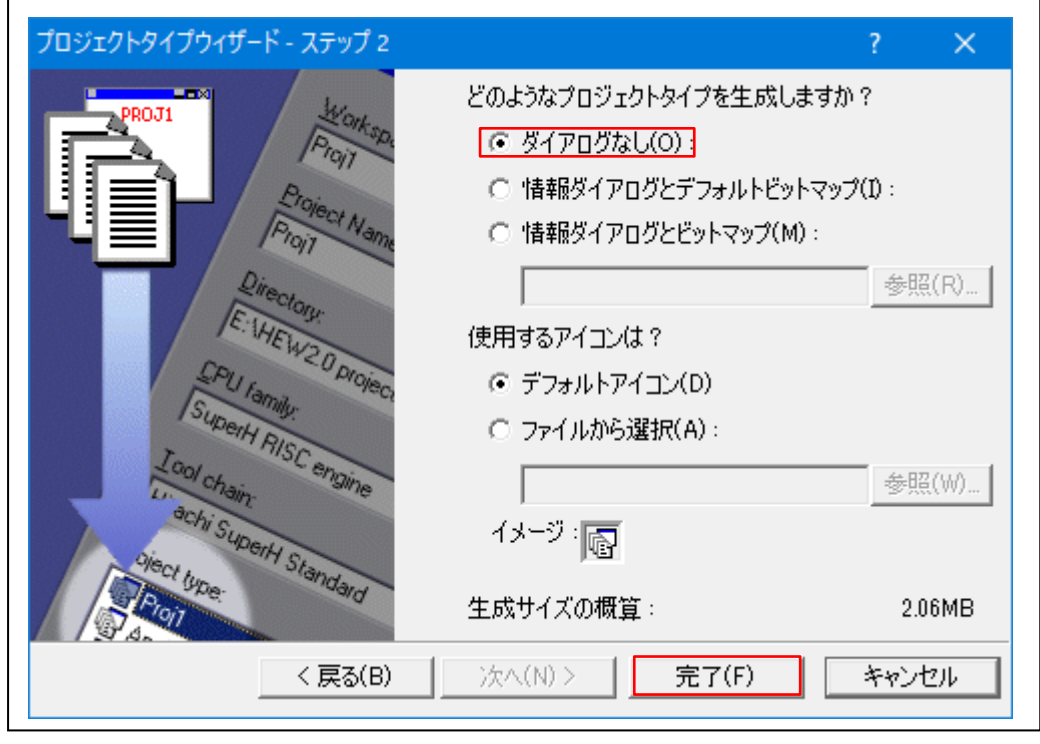

- 4.シリアルFlashROM用ローダーの追加
	- 4-1)新規プロジェクトの挿入

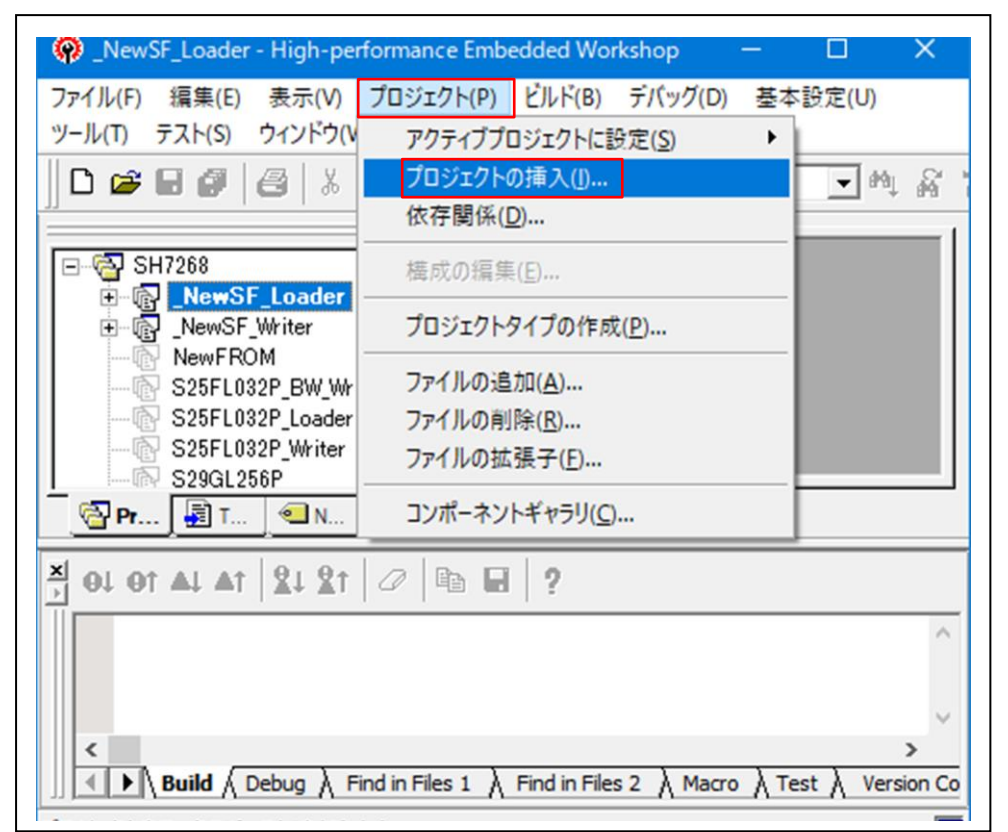

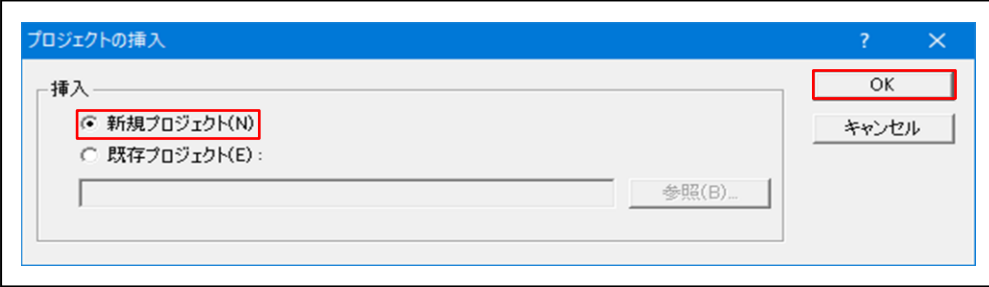

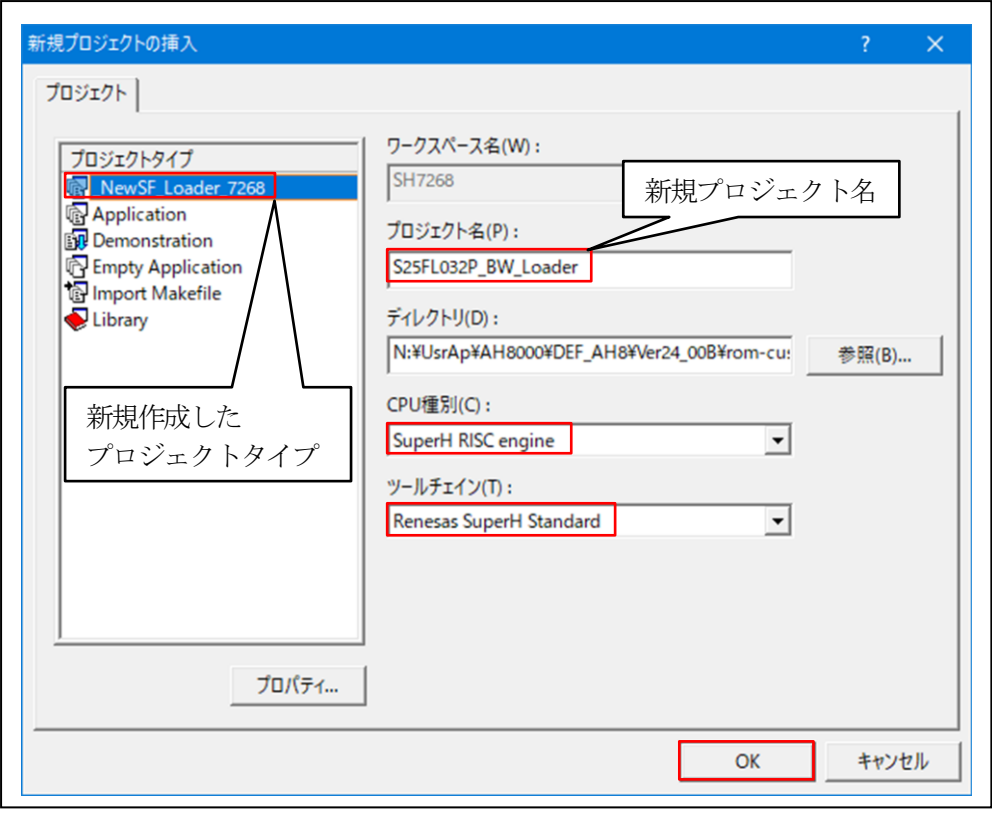

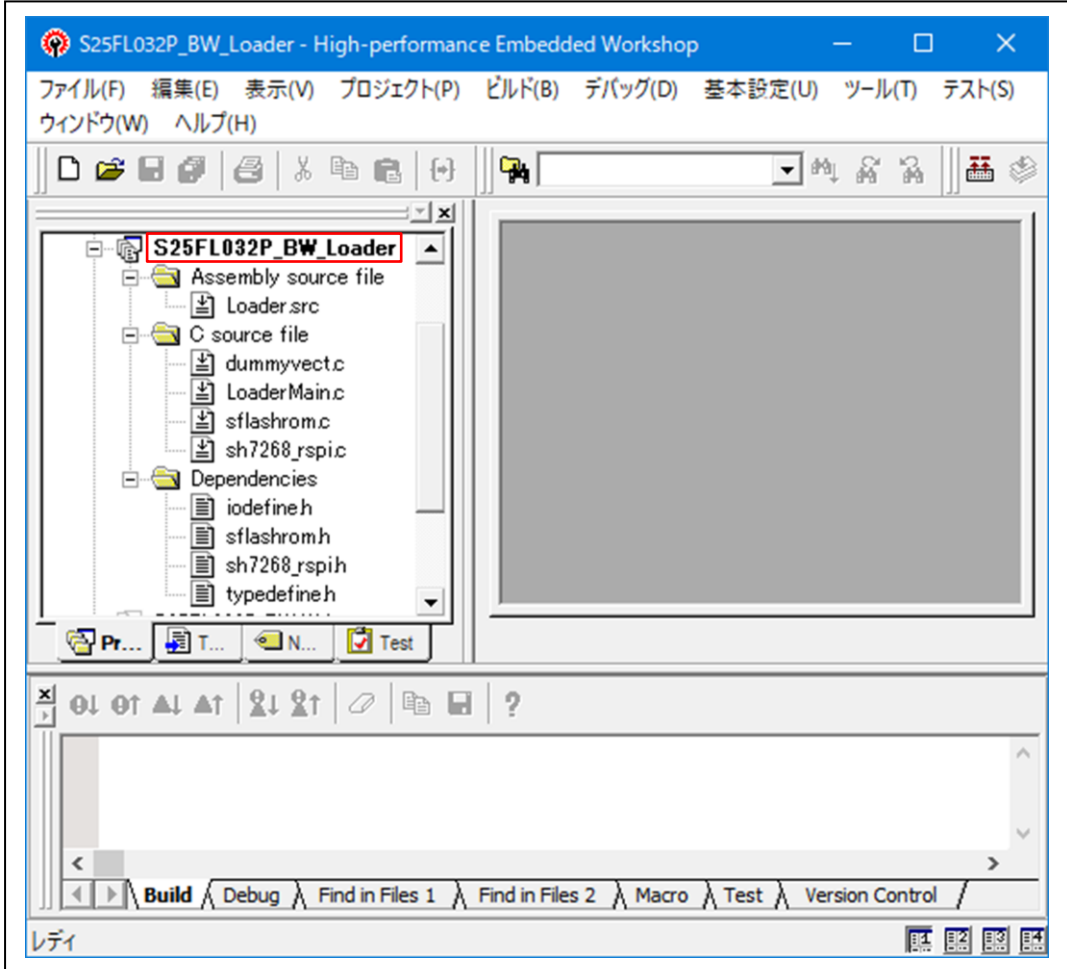

4-2) シリアルFlashROM用ローダーの定義およびプログラムを作成する。

1)「sflashrom.c」を開く

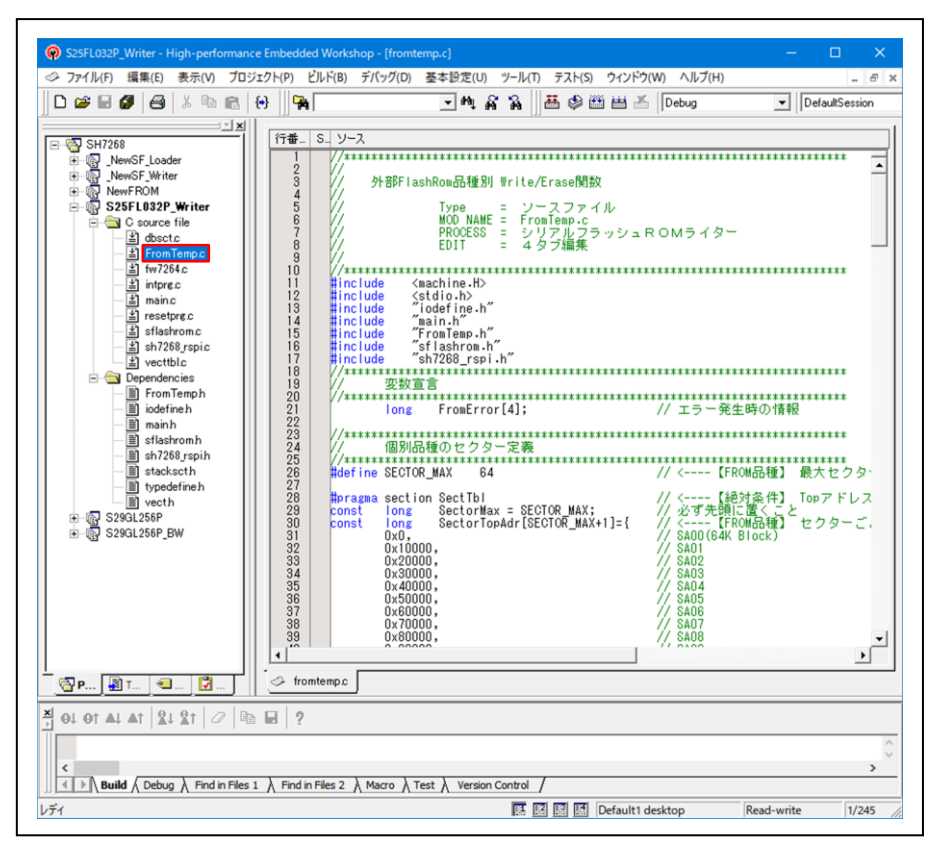

2)「sflashrom.h」の#defineを定義する。

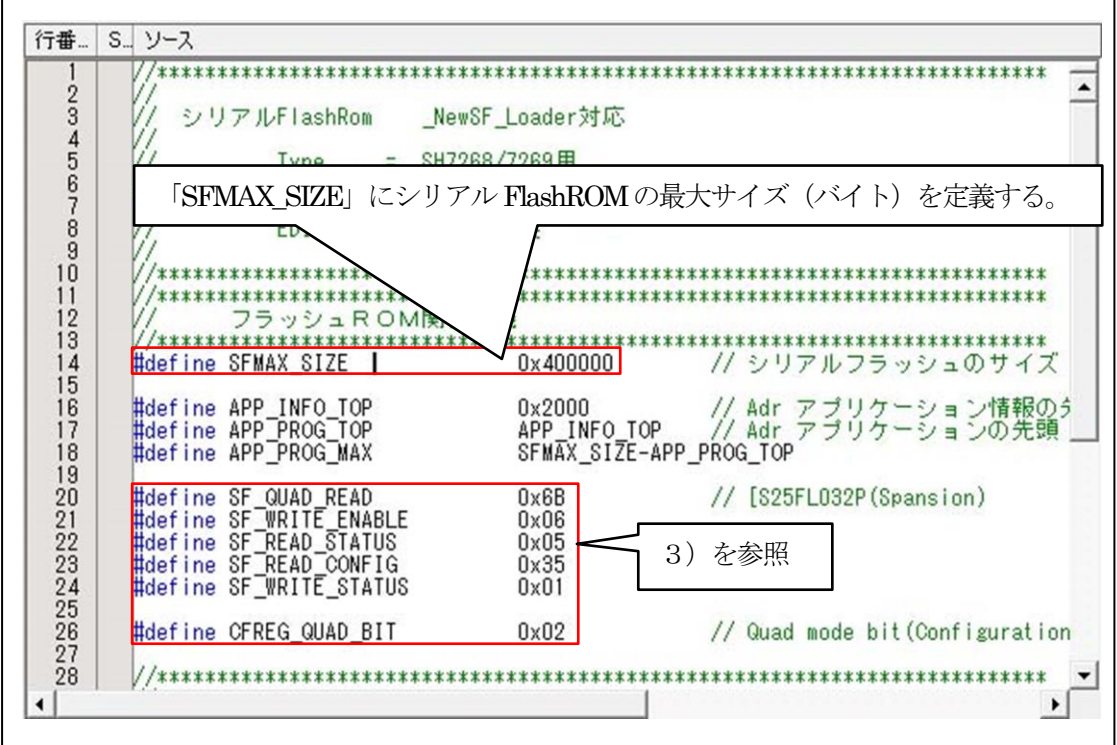

3)「sflashrom.h」の#defineの定義説明。

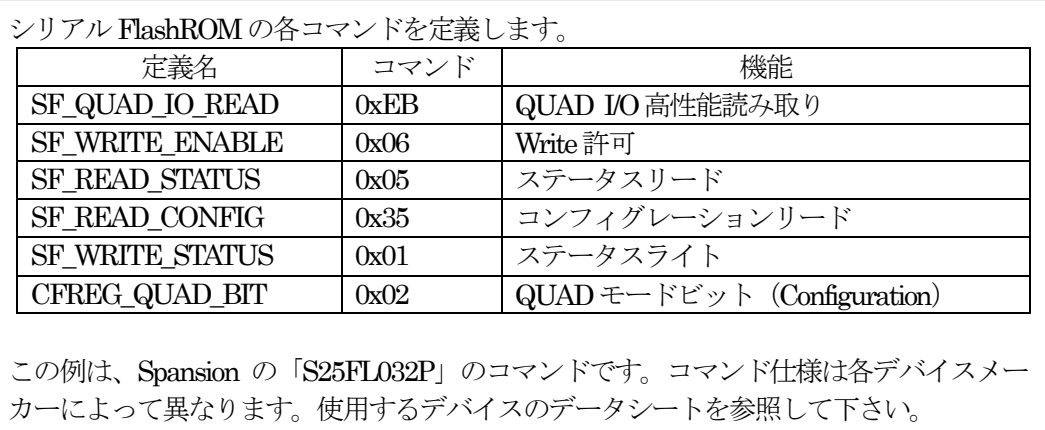

4)「sFlashSetMode()」開数を確認または変更する。

【機能】QUADモードに設定する。

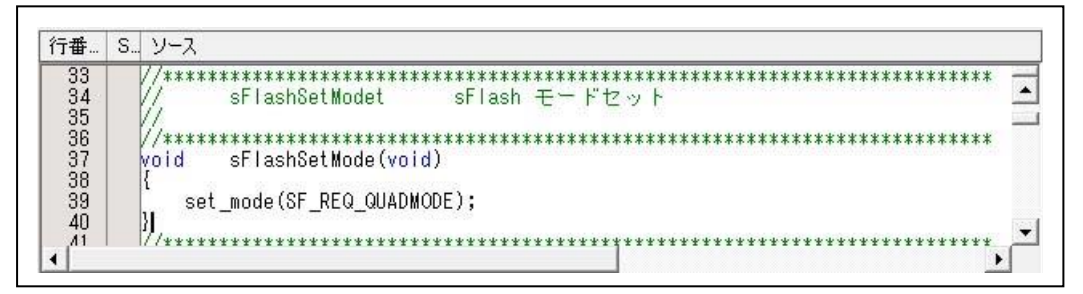

5)「AppInfoRead」関数の確認または変更する。

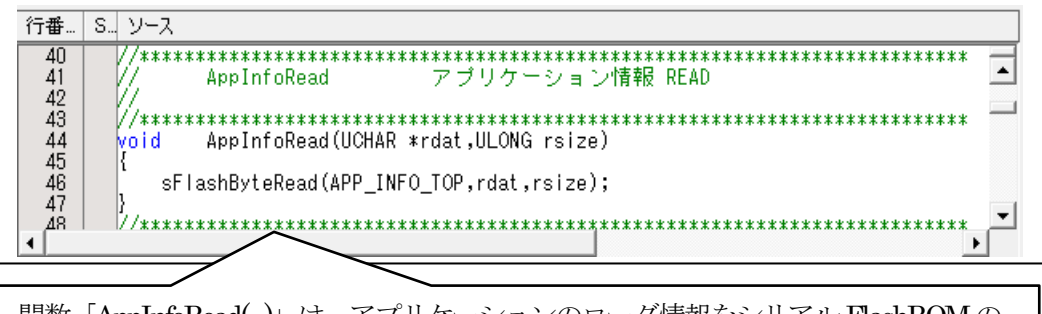

関数「AppInfoRead(...)」は、アプリケーションのローダ情報をシリアル FlashROMの 「APP\_INFO\_TOP(0x2000)」番地より読み出します。 <引数の仕様> UCHAR \*rdat; // 読み出したデータを格納する先頭アドレス ULONG rsize; // 読み出しデータのサイズ (バイト)

6)「AppProgRead」関数の確認または変更する。

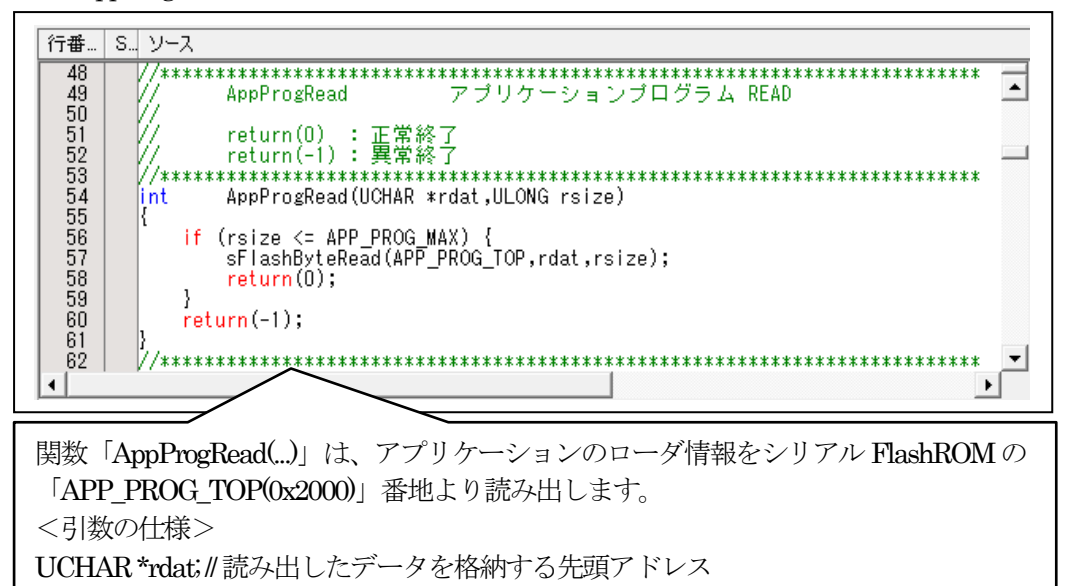

ULONG rsize; // 読み出しデータのサイズ (バイト)

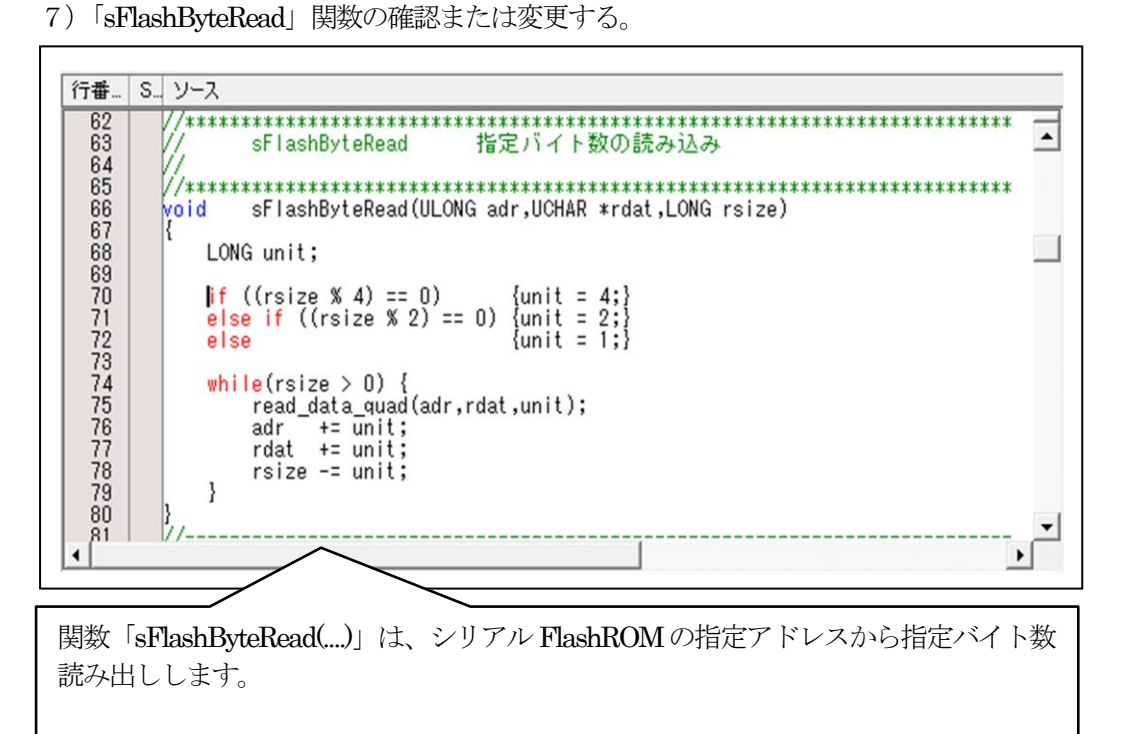

<引数の仕様> ULONG adr; // 読み出しするデバイス内の ROM の先頭アドレス UCHAR \*rdt; // 読み出したデータを格納する RAM の先頭アドレス ULONG rsize; // 読み出しデータのサイズ (バイト)

4-3) シリアルFlashROM用ローダープログラムをデバッグ用にビルドする。

1)セクションの設定

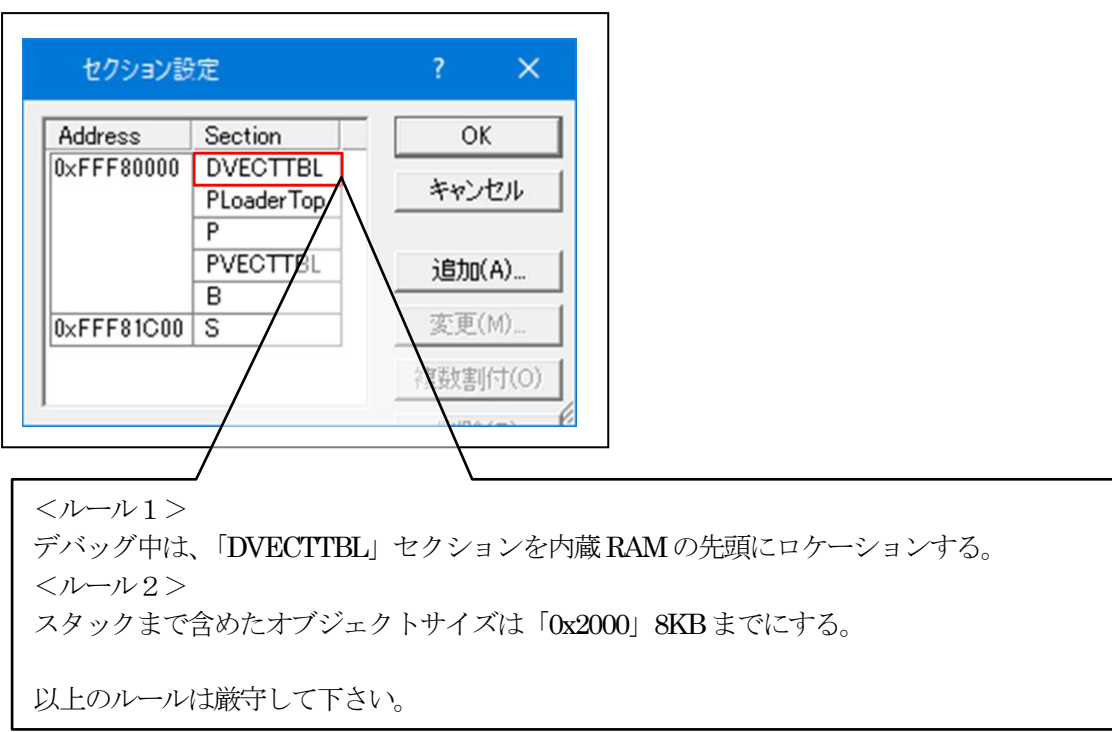

2)ビルドの実施

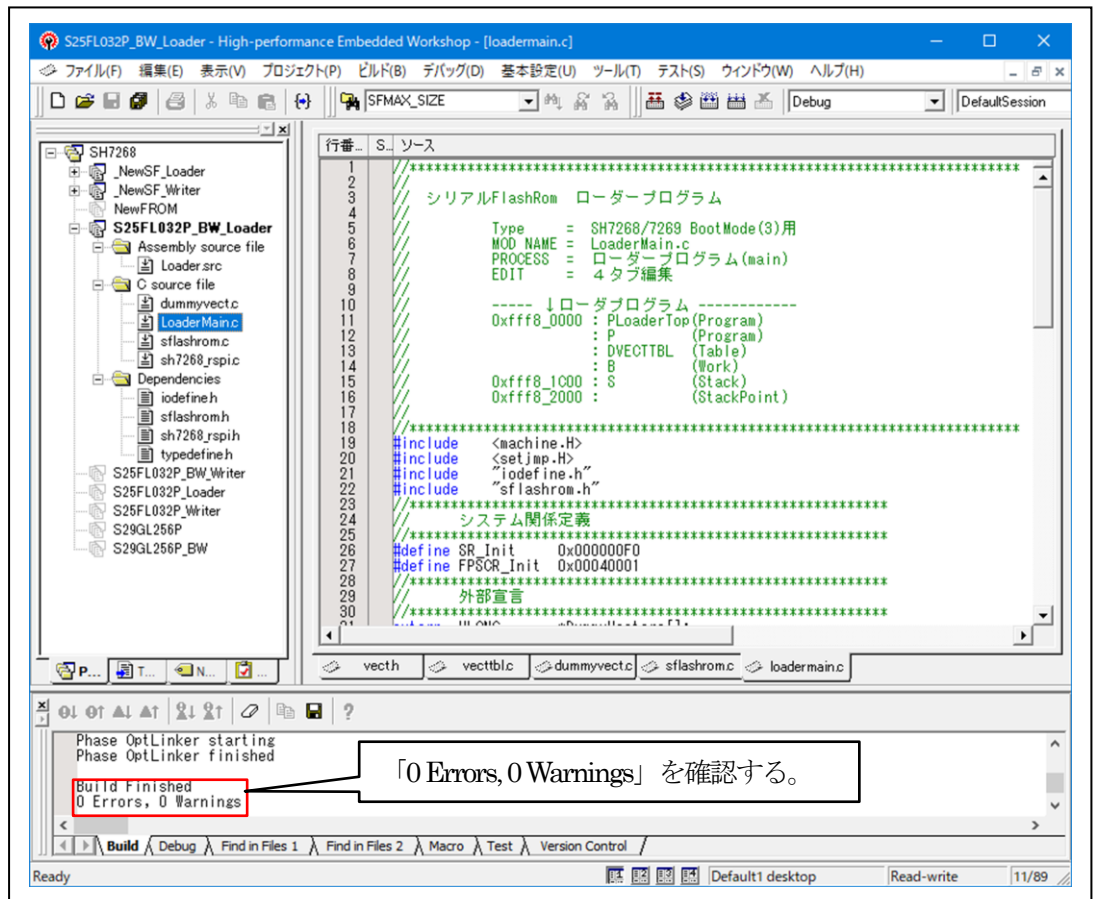

5.シリアルFlashROM用ローダープログラムのデバッグ方法

5-1)ターゲット基板側のモード設定

デバッグ中は、「ブートモード0」 (CSO 空間に接続されたメモリからブートする)にして下さ い。理由は、「ブートモード3」(シリアルフラッシュメモリからブートする)のままですとリセ ット解除後、ブートプログラムが起動され内蔵 RAM の先頭から「0x2000」エリアにローダプロ グラムがロードされてしまうからです。

5-2)「DEF8K」の「CPU設定」にデバッグ環境を設定する。

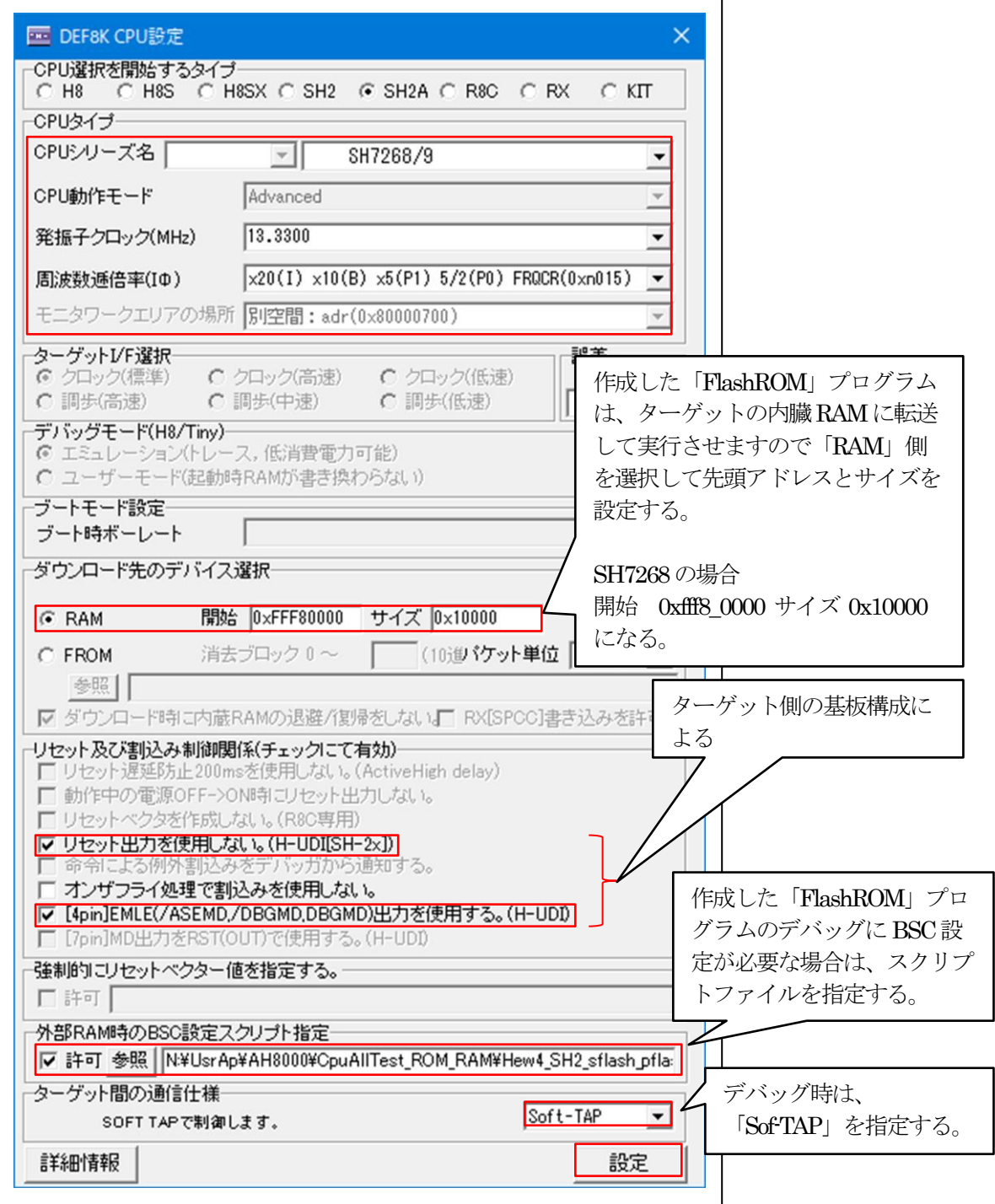

- 5-3)「DEF8K」でデバッグを開始する。
- 【条件】デバッグできる条件は、シリアル FlashROM の 0x2000 番地から何らかのアプリケーシ ョンプグラムが書き込まれていることが必要です。
- 1)ターゲットと接続する。

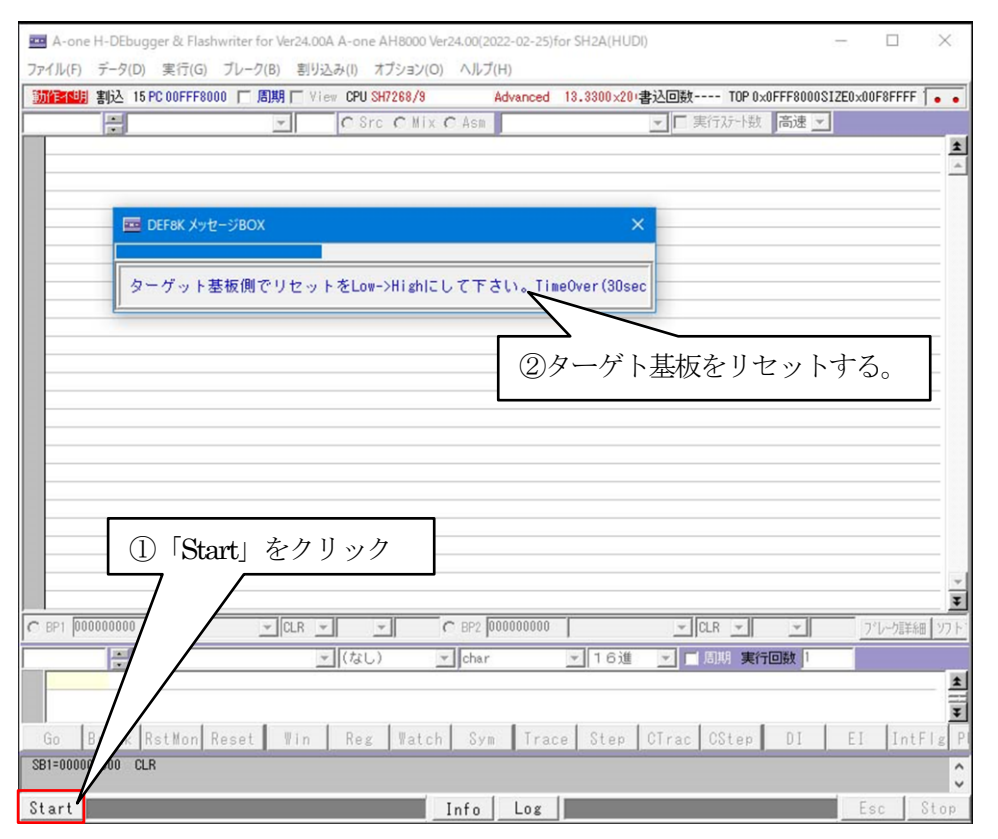

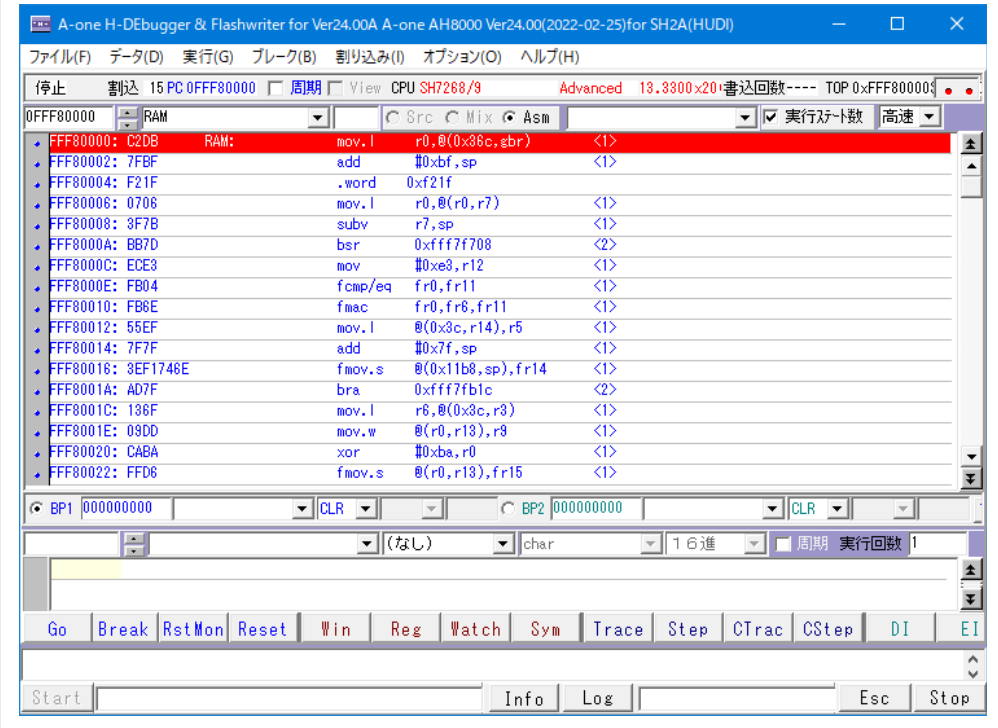

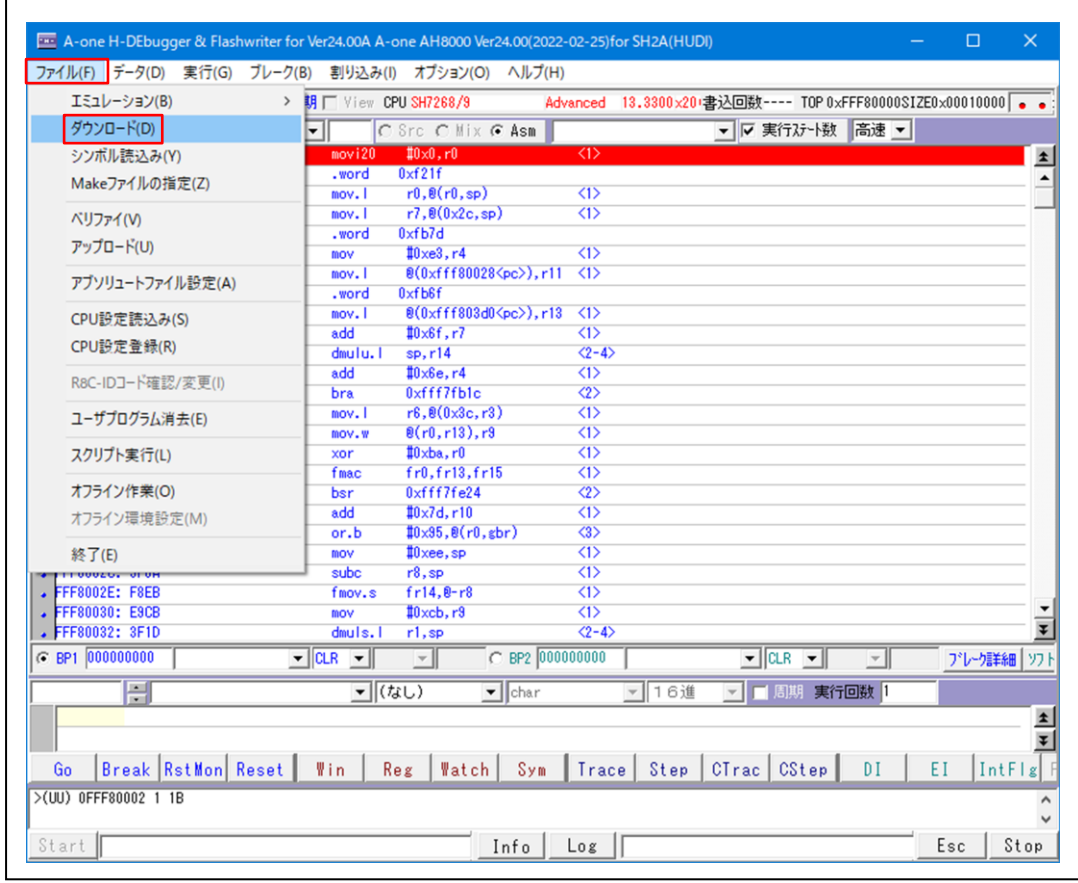

2) シリアルFlashROM用ローダープログラムをダウンロードする。

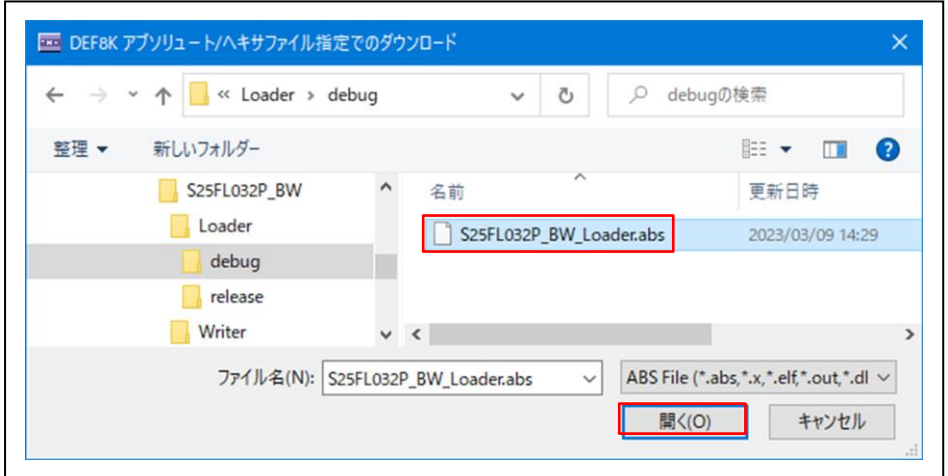

3)「RstMon」をクリックする。

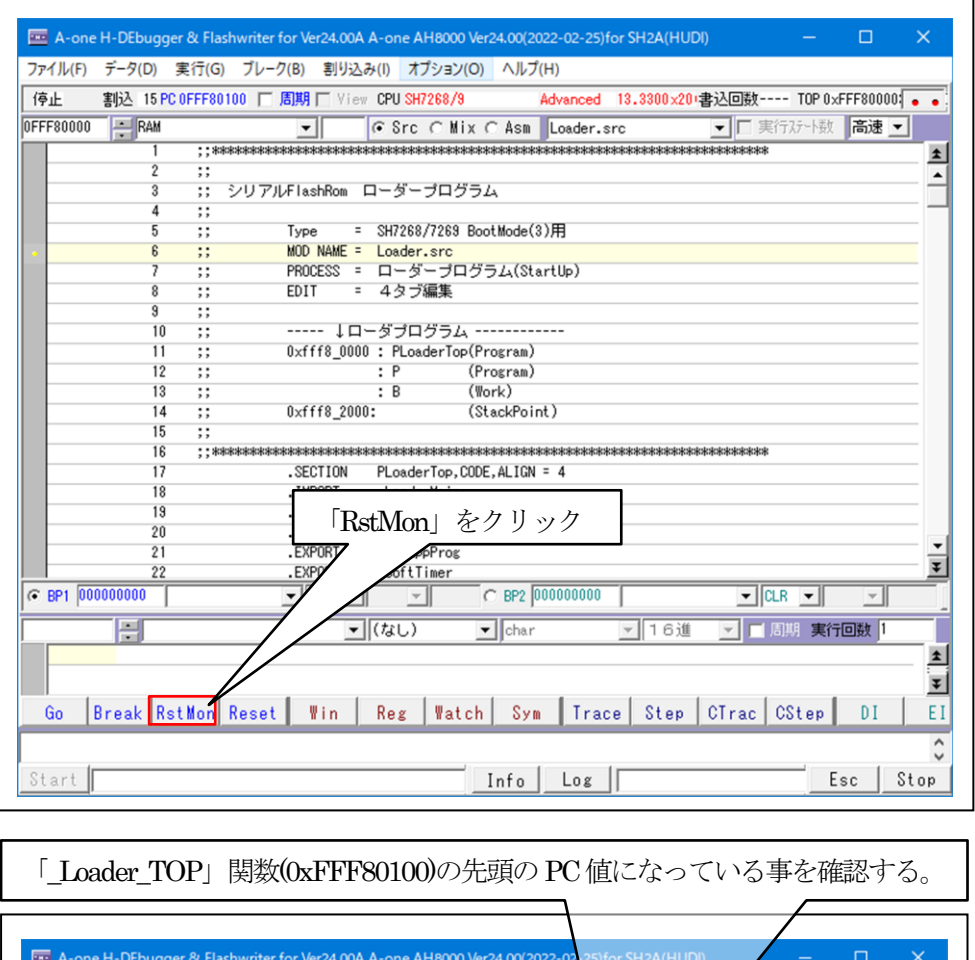

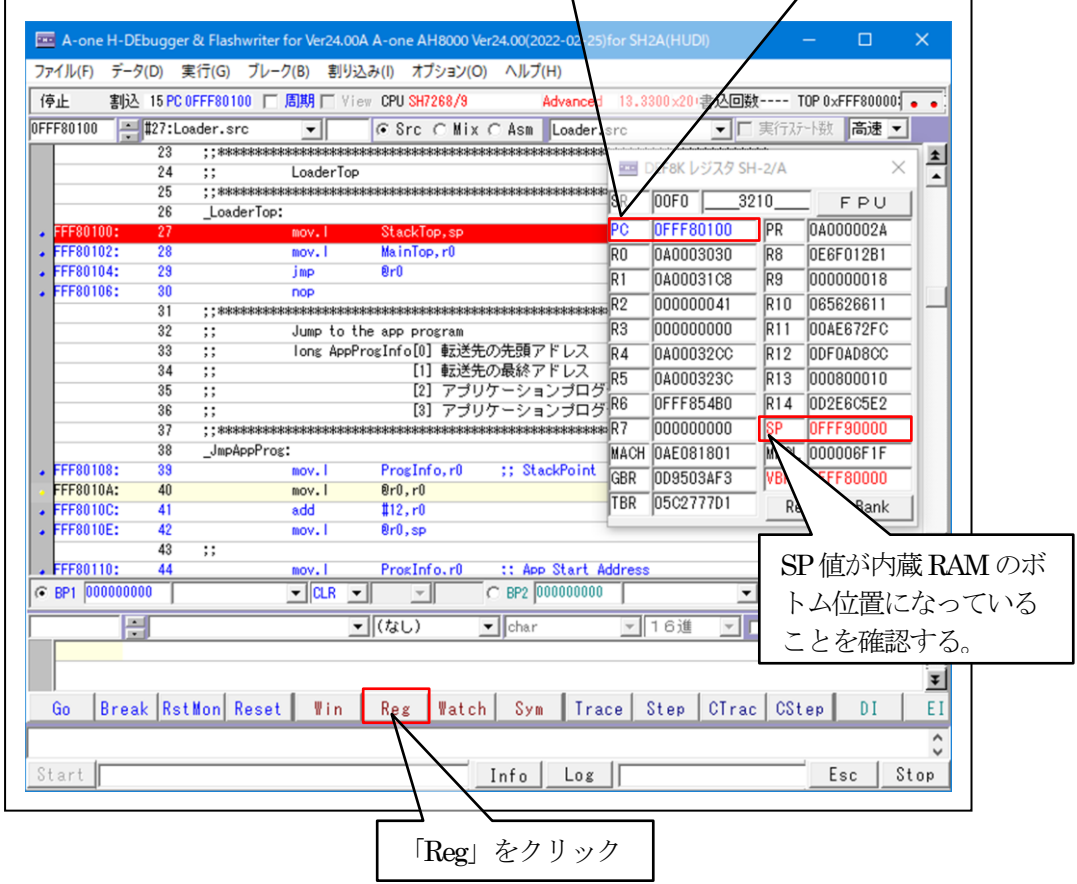

4)「Trace」をクリックして「LoaderMain()」までPCを進める。

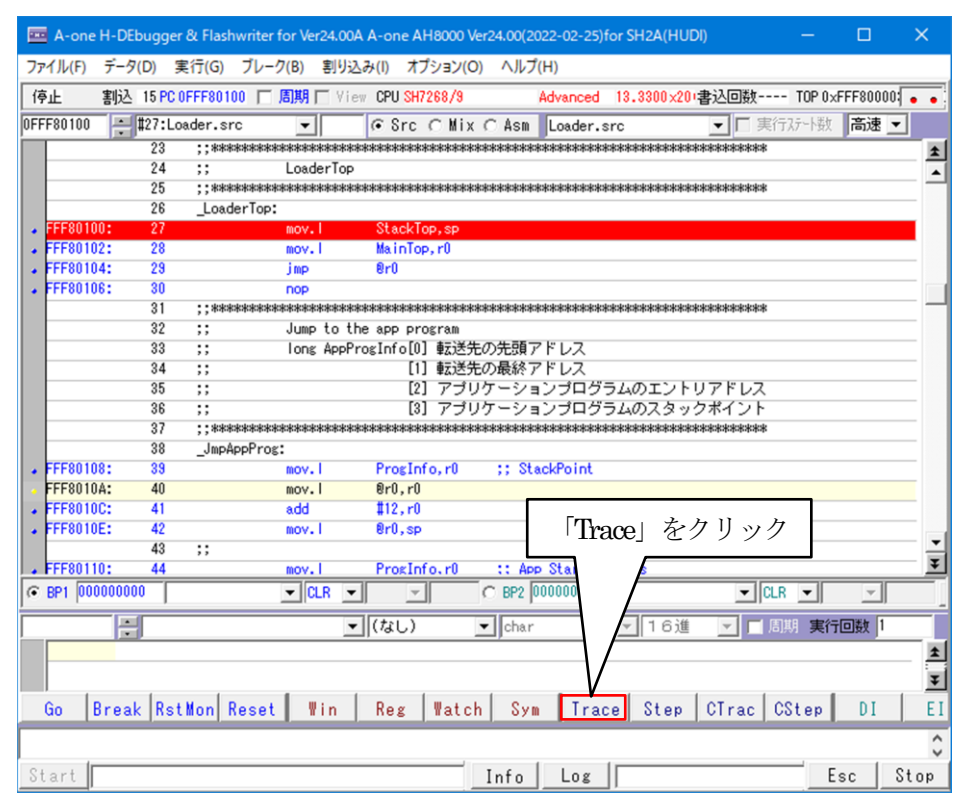

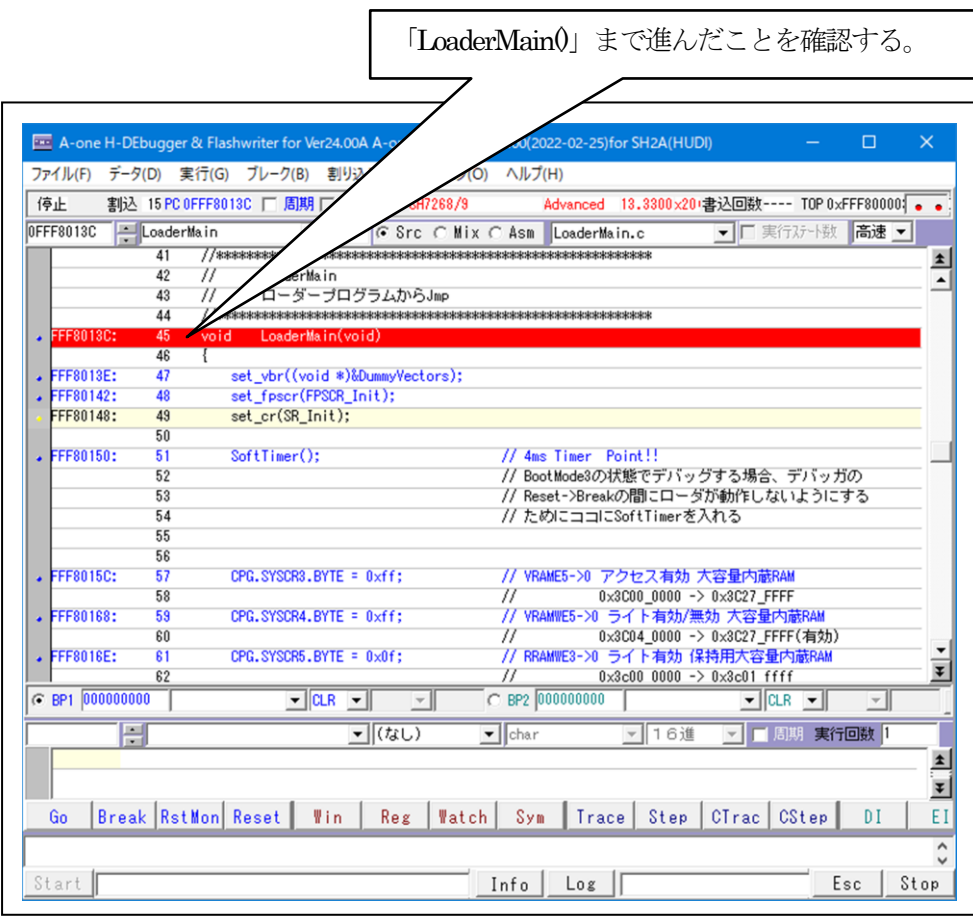

- A-one H-DEbugger & Flashwriter for Ver24.00A A-one AH8000 Ver24.00(2022-02-25)for SH2A(HUDI)  $\overline{\mathbf{x}}$ ファイル(F) データ(D) 実行(G) ブレーク(B) 割り込み(I) オプション(O) ヘルプ(H) 停止 割込 15 PC OFFF8013C | 周期 | View CPU SH7268/9 Advanced 13.3300×20+書込回数---- TOP 0xFFF80000 | ● ● ▼□実行ステート数 高速▼ OFFF8015C ##57:LoaderMain.c G Src C Mix C Asm LoaderMain.c  $\overline{\cdot}$  $\overline{56}$  $\vert \pm \vert$ // VRAME5->0 アクセス有効 大容量内蔵RAM FFF8015C:  $\frac{1}{57}$ CPG.SYSCR3.BYTE = 0xff;  $\overline{\phantom{a}}$ // YKAME5-2U アクセス有効 大谷重内蔵KAM<br>// YRAMWE5-20 3x8000\_0000 -> 0x3027\_FFF<br>// YRAMWE5-20 ライト有効/無効 大容量内蔵RAM<br>// RRAMWE3-20 ライト有効 保持用大容量内蔵RAM<br>// RRAMWE3-20 ライト有効 保持用大容量内蔵RAM  $58$ FFF80168: CPG.SYSCR4.BYTE = 0xff; 59  $60$ . FFF8016E: CPG.SYSCR5.BYTE = 0x0f;  $\overline{81}$  $\overline{62}$  $53$ ①「LoaderMain.c」の68行の FFF80174: ToToi+SPIRSCO.  $RA$ 「AppInfoRead(...)」にBP1を設定する。 65 sFlashSetMode() 66  $\overline{57}$ FF80188:  $88$ App InfoRead (IICHAR rogInfo.sizenf(AppP  $69$ // MAX 16MBまで // MAX 16MBまで<br>Size = (AppProgInfo[1] - AppProgInfo[0]) & 0xffffff;<br>Stat = AppProgRead((UCHAR \*)AppProgInfo[0],Size); FFF80196:  $\frac{70}{71}$ FFF801AF: . FFF801D0: LastAdr = AppProgInfo[1]-1;  $\overline{72}$ LastAdr = AppProgintollj-1;<br>if((LastAdr >= 0xfff80000) 続 (LastAdr <= 0xfff8fffff)){<br>// 最終アドレスが内臓高速RAMの場合、ポート内容を登録させ<br>// ページごとにポートが存在しているため無条件で二度書き? FFF801E0:  $\overline{73}$  $74$ 75 Stat = AppProgRead((UCHAR \*)AppProgInfo[0], Size); . FFF801F8: 76 ¥  $\overline{77}$ C BP1 OFFF80188 |#68:LoaderMain. | MO |  $C$  BP2 000000000  $\frac{1}{2}$  CLR  $\frac{1}{2}$  $\sqrt{\frac{1}{\text{char}}}$ ■ ■周期 実行回数 1 v 16進 ②「Go」をクリック  $\blacktriangle$ ≖  $Go$ Break RstMon Reset Win Reg Watch Sym Trace Step CTrac CStep DI EI  $\hat{c}$ Start || Info Los Esc Stop
- 5)「AppInfoRead()」関数を確認するため準備する。

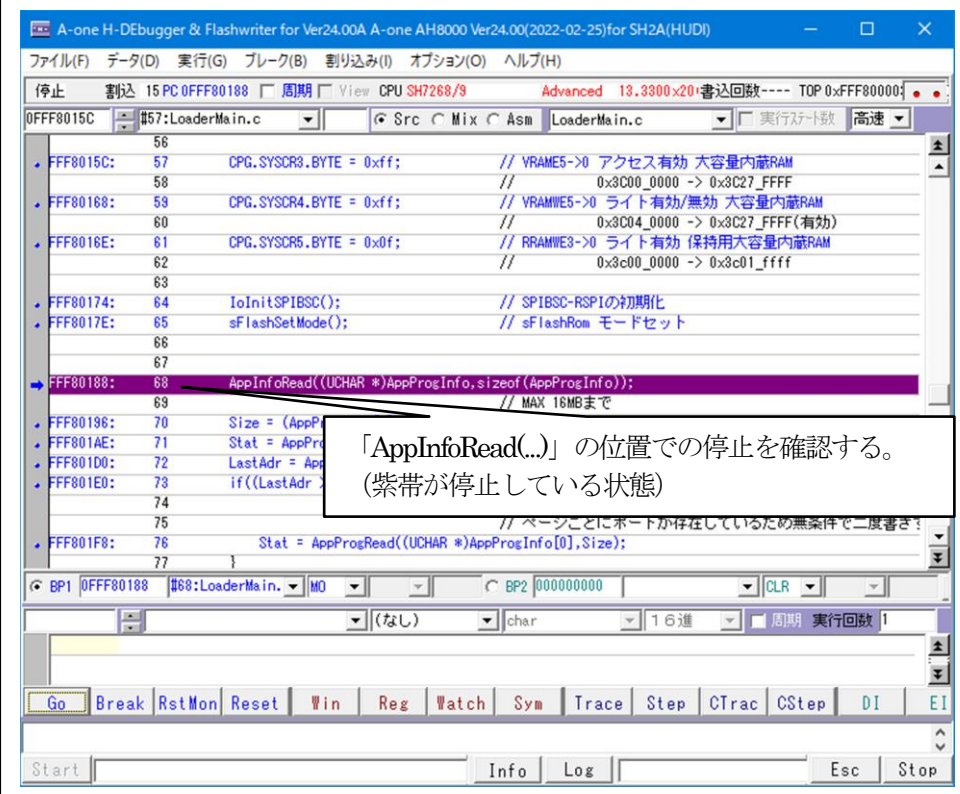

<sup>【「</sup>評価/変更」を開く】

|                               |                 |                                                | - A-one H-DEbugger & Flashwriter for Ver24.00A A-one AH8000 Ver24.00(2022-02-25) for SH2A(HUDI) |                                                | $\times$<br>□                                  |
|-------------------------------|-----------------|------------------------------------------------|-------------------------------------------------------------------------------------------------|------------------------------------------------|------------------------------------------------|
| ファイル(F)                       |                 | データ(D) 実行(G) ブレーク(B) 割り込み(I) オプション(O) ヘルプ(H)   |                                                                                                 |                                                |                                                |
| 停止                            |                 | 割込 15 PC 0FFF80188 口 周期 口 View CPU SH7268/9    |                                                                                                 |                                                | Advanced 13.3300×20 書込回数 ---- TOP 0xFFF80000 : |
| OFFF8015C                     |                 | #157:LoaderMain.c<br>$\mathbf{v}$              | ⊙ Src C Mix C Asm LoaderMain.c                                                                  | ▼□実行ステート数                                      | 高速 ▼                                           |
|                               | 56              |                                                |                                                                                                 |                                                |                                                |
| $\sqrt{FF8015C}$ :            | 57              | CPG.SYSCR3.BYTE = 0xff:                        | // VRAME5->0 アクセス有効 大容量内蔵RAM                                                                    |                                                | $\bullet$<br>$\blacktriangle$                  |
|                               | 58              |                                                | 77                                                                                              | 0x3C00 0000 -> 0x3C27 FFFF                     |                                                |
| • FFF80168:                   | 59              | CPG.SYSCR4.BYTE = 0xff:                        | // VRAMWE5->0 ライト有効/無効 大容量内蔵RAM                                                                 |                                                |                                                |
| <b>FFF8016E:</b>              | 60<br>$81$      | CPG. SYSCR5. BYTE = 0x0f:                      | 77<br>// RRAMWE3->0 ライト有効 保持用大容量内蔵RAM                                                           | 0x3C04 0000 -> 0x3C27 FFFF(有効)                 |                                                |
|                               | 62              |                                                | 77                                                                                              | $0 \times 3$ c00 0000 -> $0 \times 3$ c01 ffff |                                                |
|                               | 63              |                                                |                                                                                                 |                                                |                                                |
| $\cdot$ FFF80174:             | 64              | IoInitSPIBSC();                                | // SPIBSC-RSPIの初期化                                                                              |                                                |                                                |
| FFF8017E:                     | 65<br>66        | sFlashSetMode();                               | // sFlashRom モードセット                                                                             |                                                |                                                |
|                               | 67              |                                                |                                                                                                 |                                                |                                                |
| $\rightarrow$ FFF80188:       | $\overline{68}$ |                                                | AppInfoRead((UCHAR *)AppProgInfo.sizeof(AppProgInfo));                                          |                                                |                                                |
|                               | 69              |                                                | 評価/変更(E)<br>$\mathcal{P}$                                                                       | (1)                                            |                                                |
| FFF80196:                     | 70              | $Size = (AppProzInfo1)$                        | カーソルの位置にPCを設定(P)                                                                                | (2)                                            |                                                |
| <b>FFF801AE:</b><br>FFF801D0: | 71<br>72        | Stat = AppProgRead((U<br>LastAdr = AppProgInfo | 逆アセンブラ表示(A)                                                                                     | (3)                                            |                                                |
| FFF801E0:                     | 73              | $if((LastAdr) = 0 \times fff8)$                | トレース&ブレーク履歴表示(T)                                                                                | (4)                                            |                                                |
|                               | 74              |                                                |                                                                                                 |                                                | 卜内容を登録させ                                       |
|                               | 75              |                                                | 全サブ窓の退避·復元(R)                                                                                   |                                                | 「在しているため無条件で二度書き?                              |
| <b>FFF801F8:</b><br>ä         | 76<br>77        | Stat = AppProgRea                              | CView表示(C)                                                                                      |                                                | Ŧ                                              |
| C BP1 0FFF80188               |                 | #68:LoaderMain. - MO                           | ダンプ表示(D)                                                                                        | $\overline{\phantom{a}}$ ICLR                  |                                                |
|                               |                 |                                                | ウォッチ表示(W)                                                                                       |                                                |                                                |
| 듬                             |                 | ⊡ঢ                                             |                                                                                                 |                                                | 1周期 実行回数 1                                     |
|                               |                 |                                                | テキストエディタ起動(X)                                                                                   |                                                | $\frac{1}{1}$                                  |
|                               |                 |                                                | Make実行(Z)                                                                                       |                                                |                                                |
| Go                            |                 | Break RstMon Reset<br>Win<br>R                 | 検索(F)                                                                                           | CTrac CStep                                    | EI<br>DI.                                      |
|                               |                 |                                                | スタック解析(S)                                                                                       |                                                | ۸                                              |
|                               |                 |                                                | 検索&スタック窓(O)                                                                                     |                                                |                                                |
| Start                         |                 |                                                |                                                                                                 |                                                | Esc<br>Stop                                    |

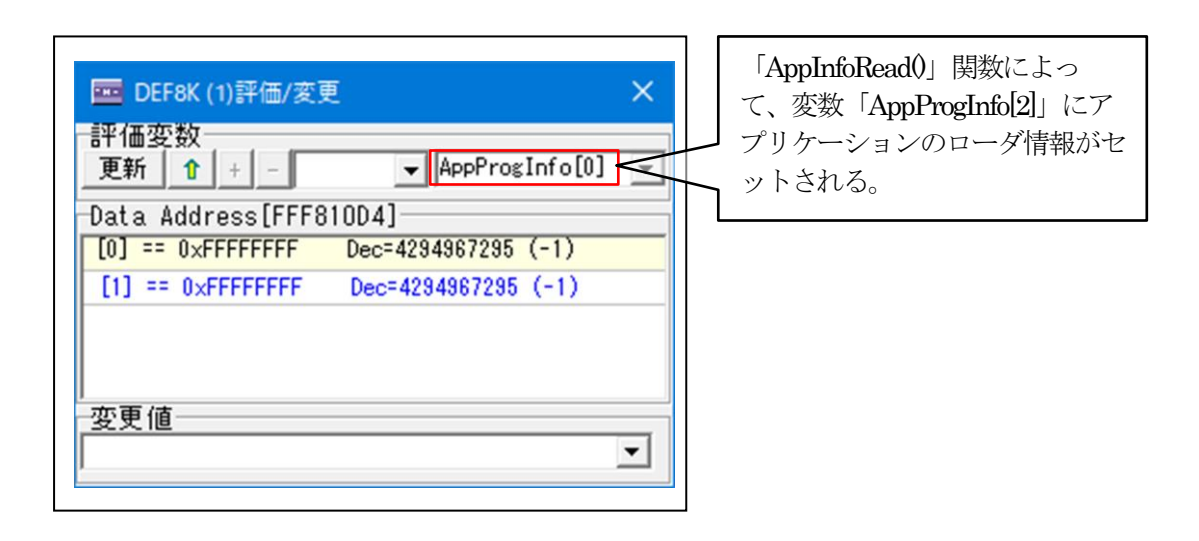

6)「AppInfoRead()」関数を実行する。

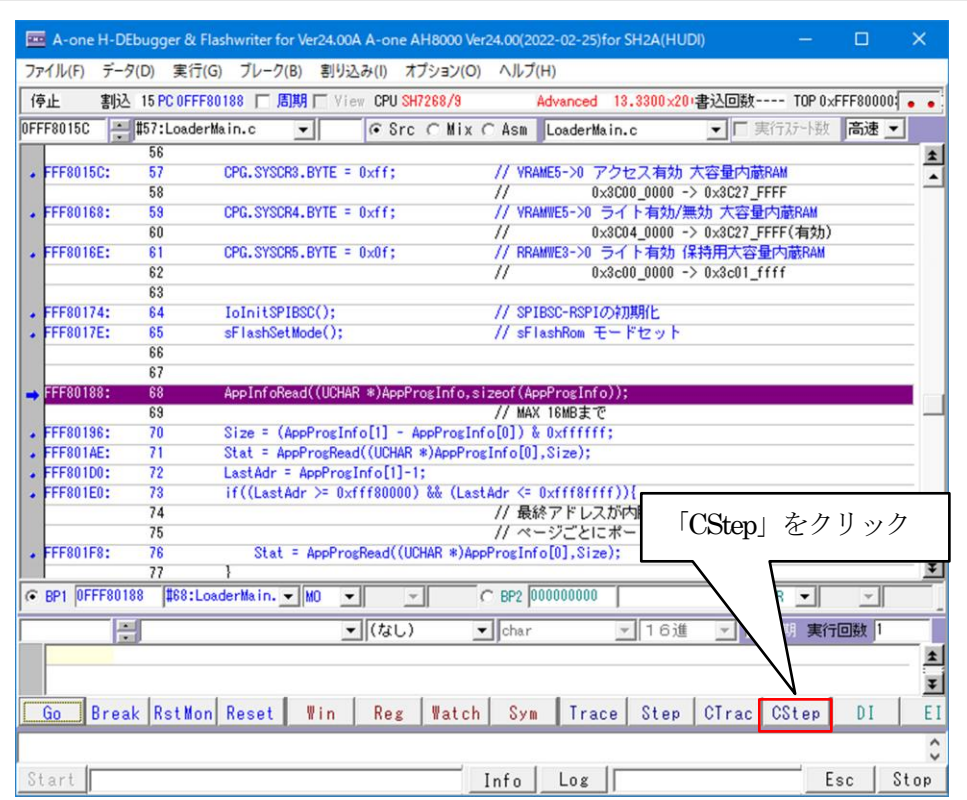

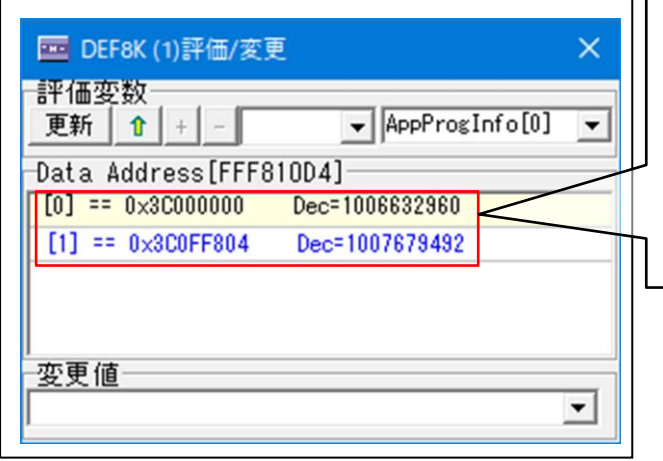

[0]は、アプリケーションプログラムを 内蔵メモリへロードする先頭アドレス になる。

[1]は、アプリケーションプログラムを 内蔵メモリへロードする終了アドレス になる。

7) アプリケーションプログラムが「AppProgInfoll」を元に内蔵 RAM にロードされるか確認 する。

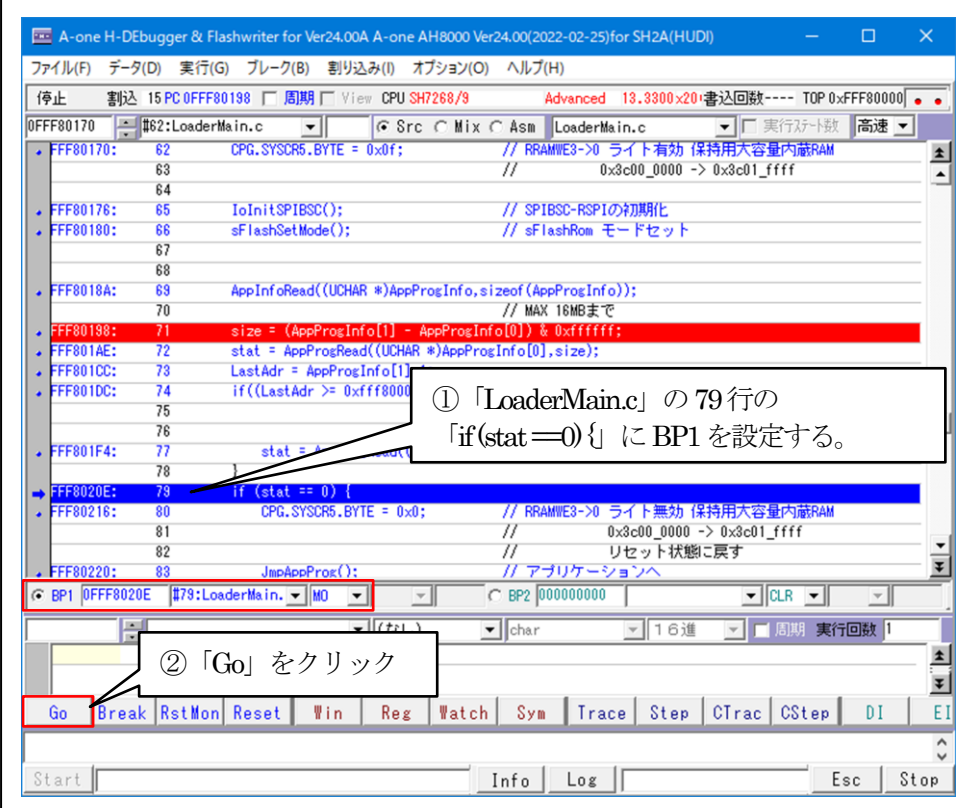

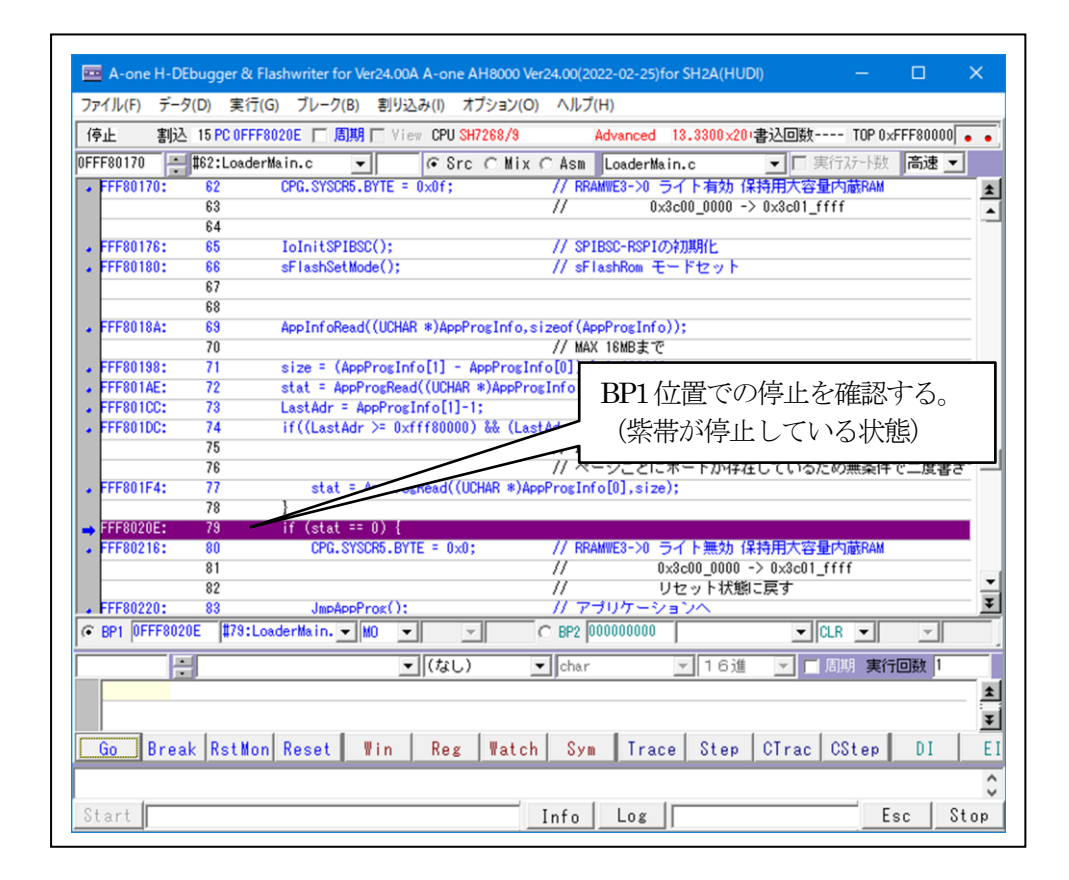

8)ダンプ窓で内蔵RAMを確認する。

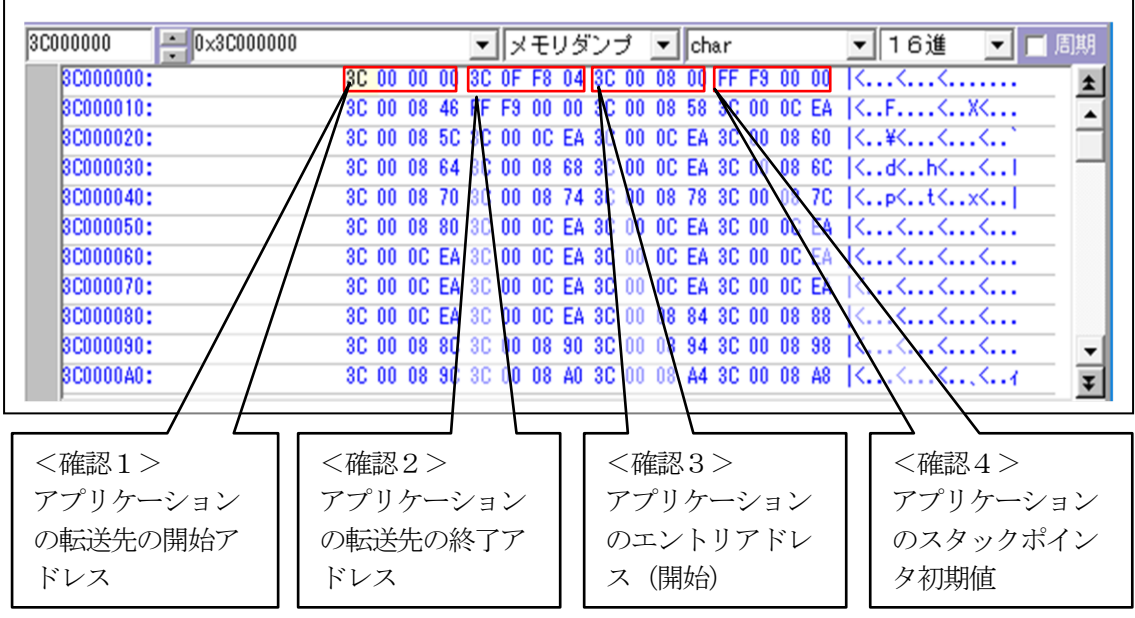

9)アプリケーション側にPCが切り替わることを確認する。

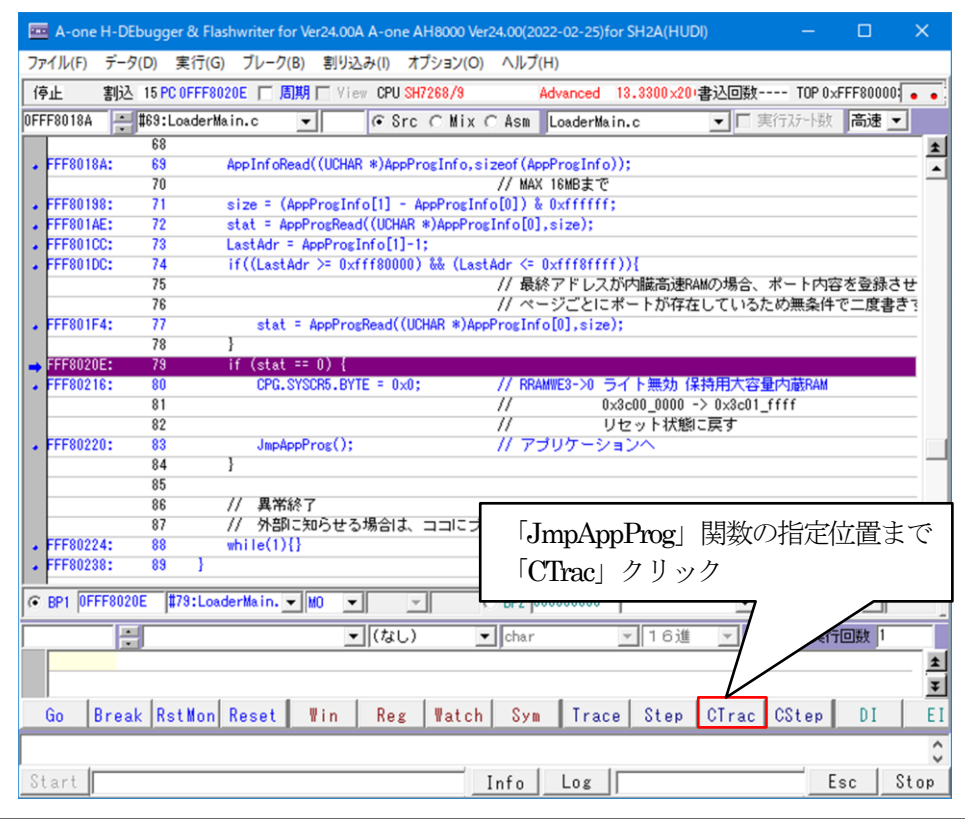

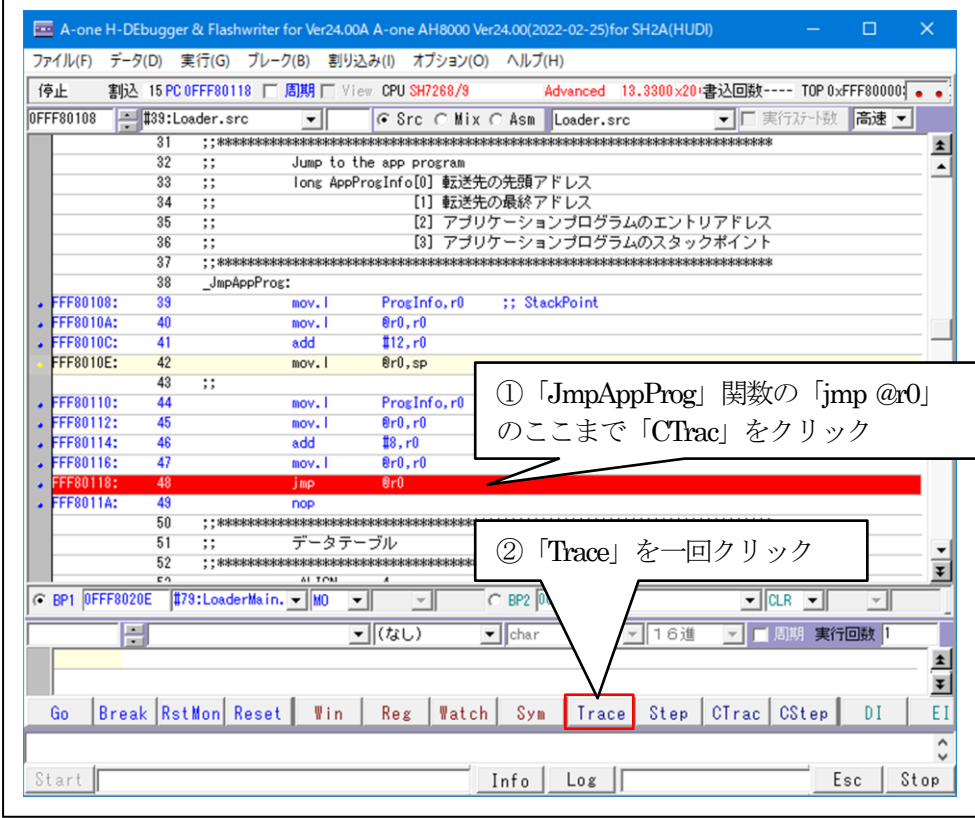

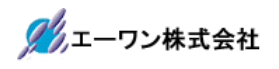

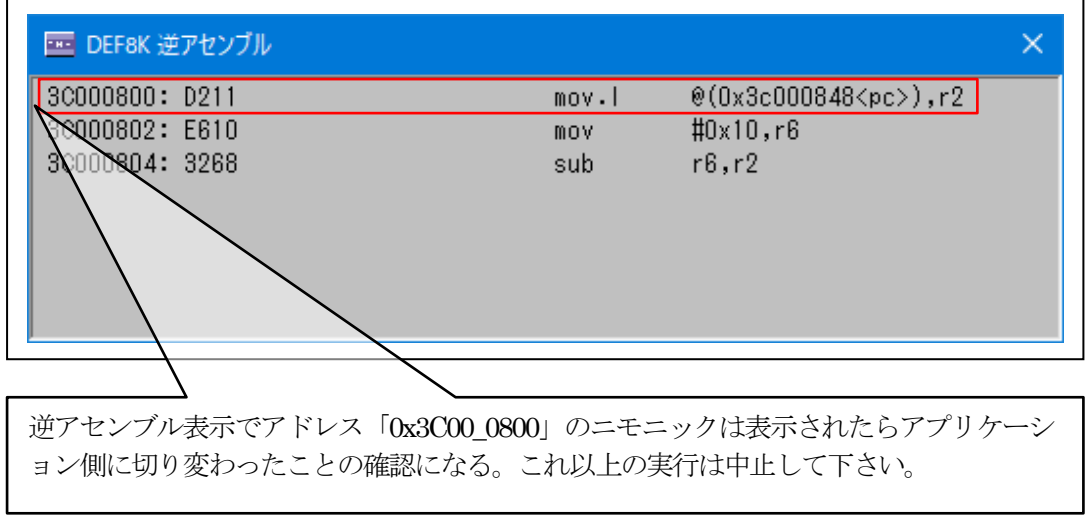

以上でシリアルFlashROM用ローダープログラムの動作確認は終了です。

- 6.シリアルFlashROM用ローダープログラムを正規リリース用にビルドする。
	- 6-1)セクションの設定

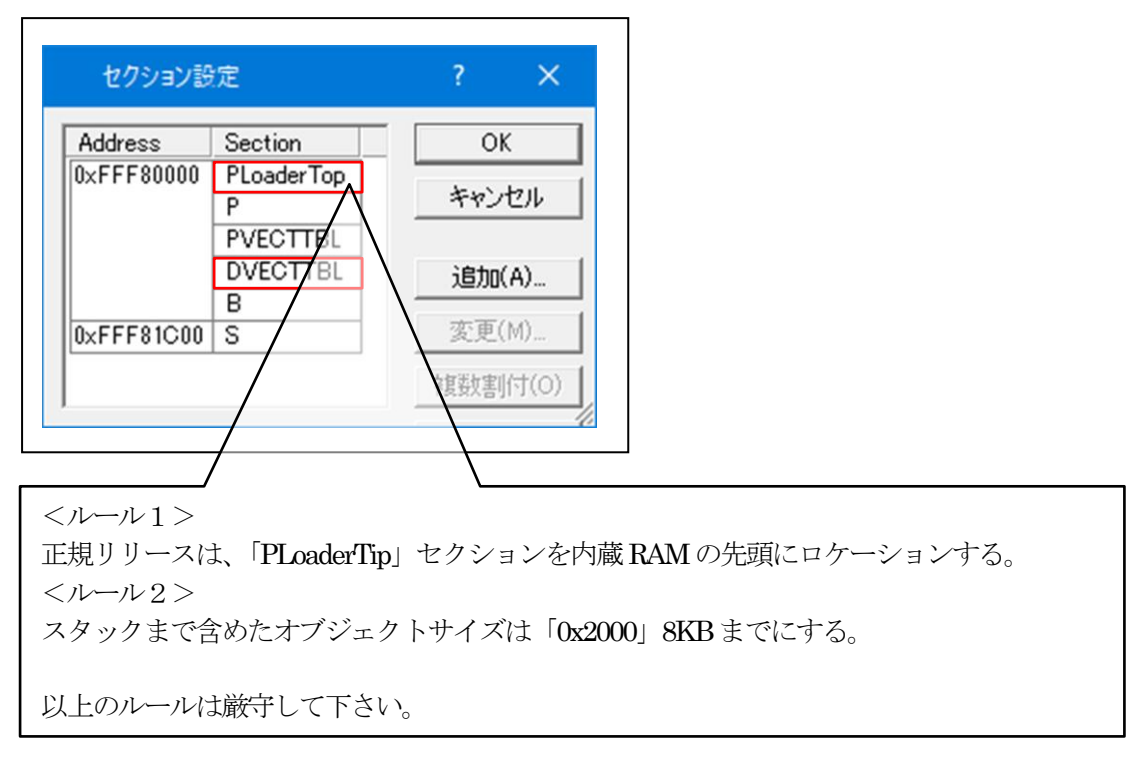

6-2)ビルドの実施

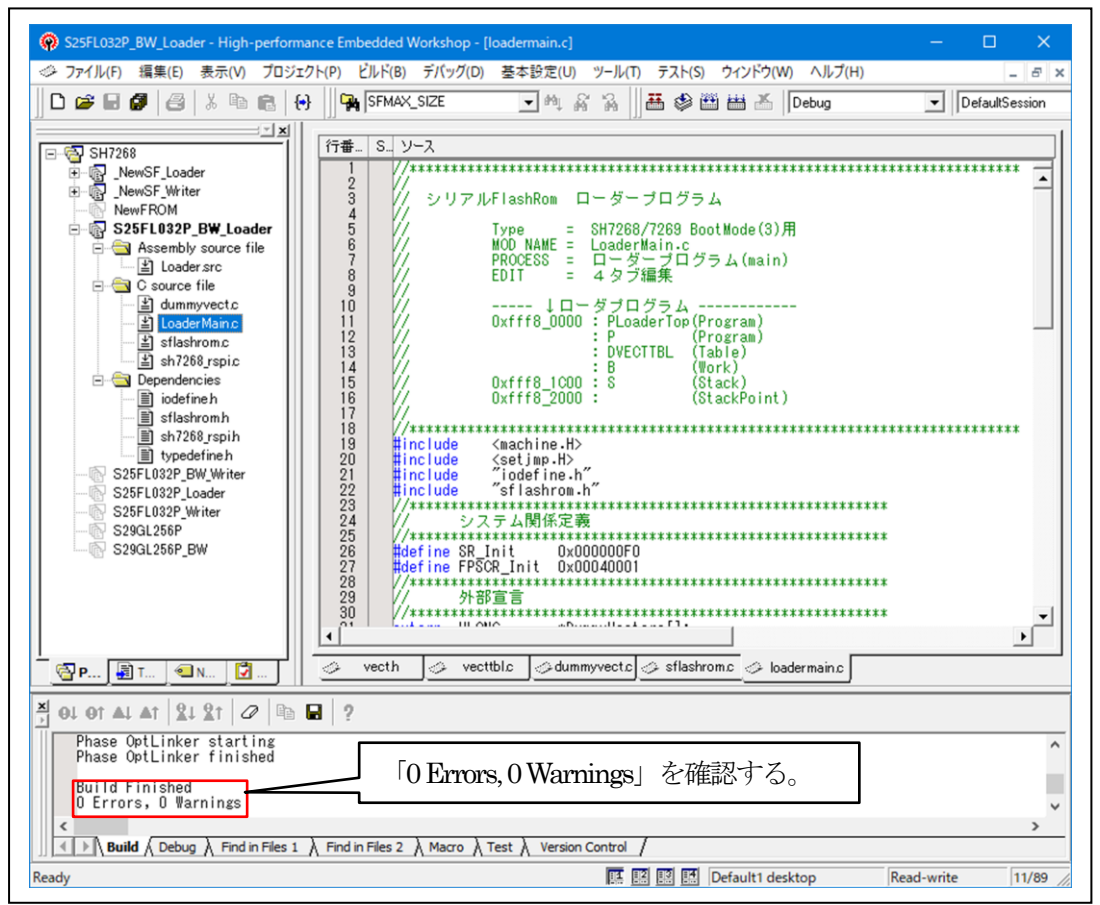

6-3)「DEF8K」の「CPU設定」にリリース環境を設定する。

#### 1)「RAM」を選択する。

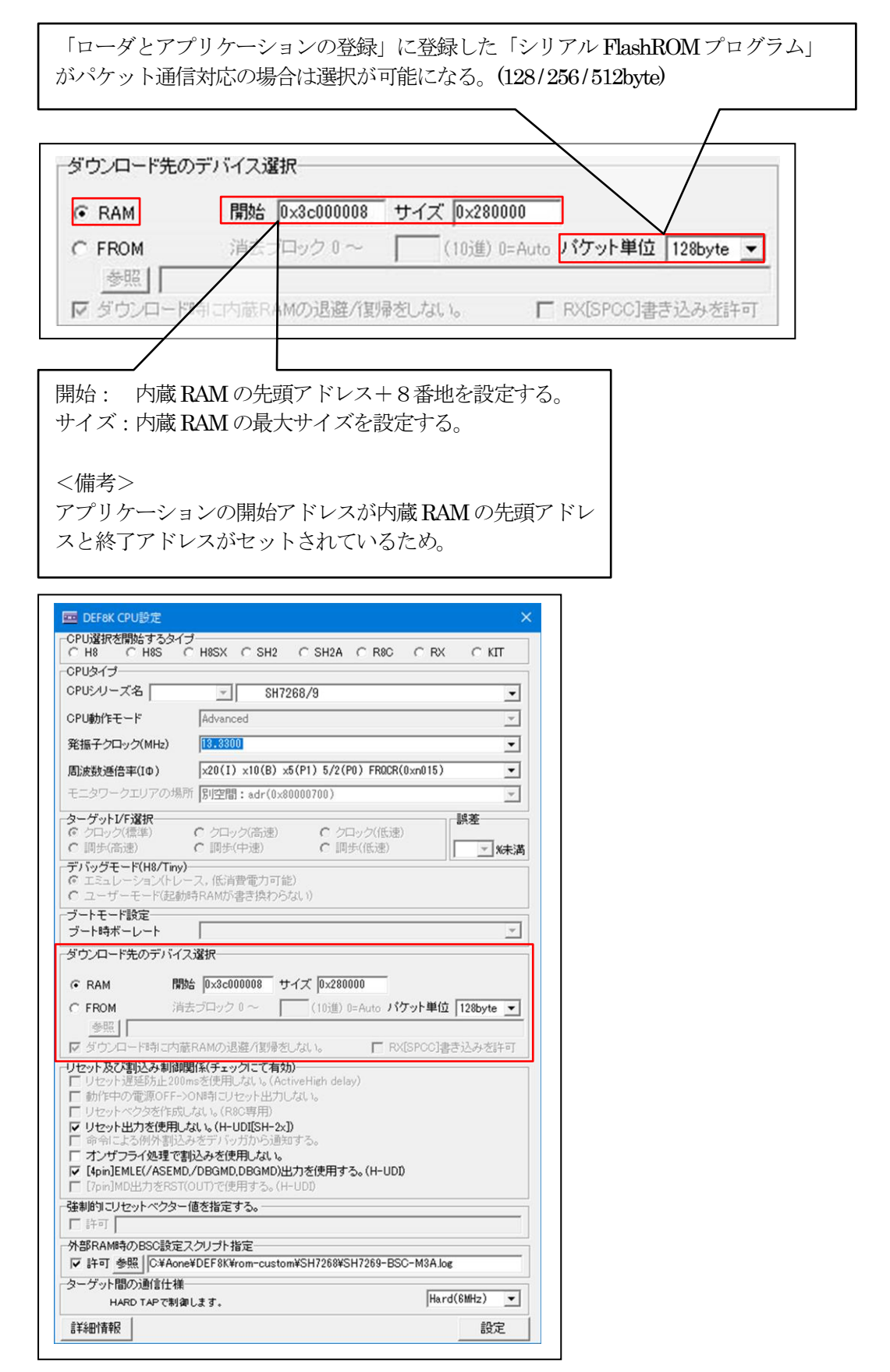

6-4)「DEF8K」の「ローダとアプリケーションの登録」に登録する。

1) ローダプログラムの「参照」をクリックする。

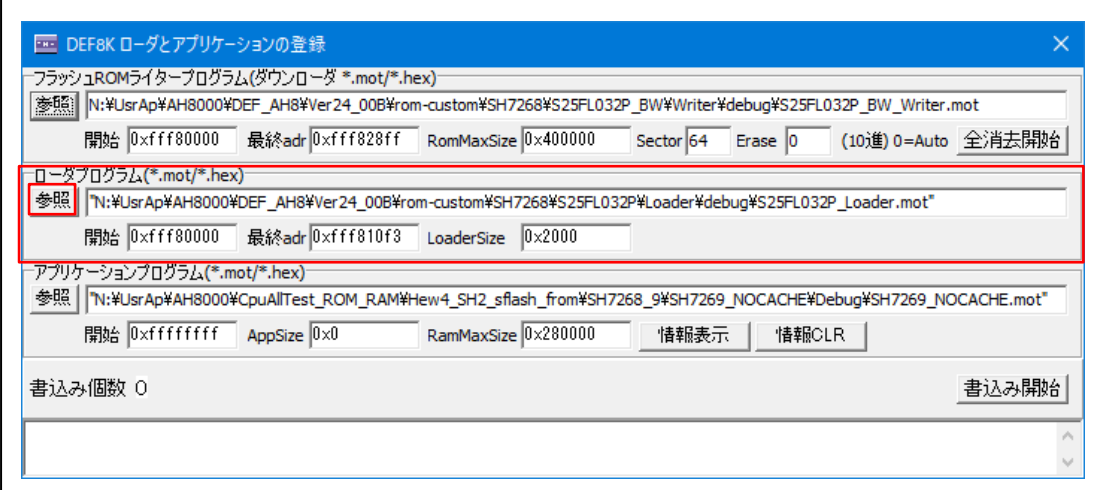

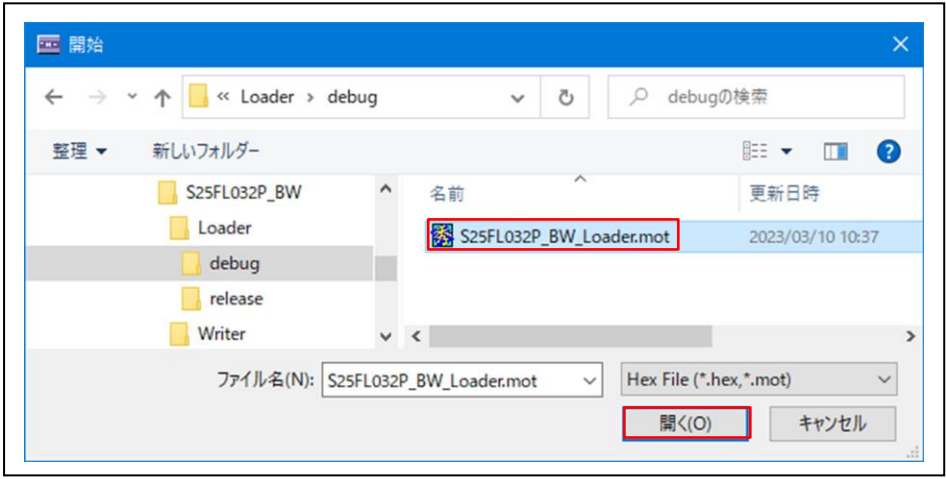

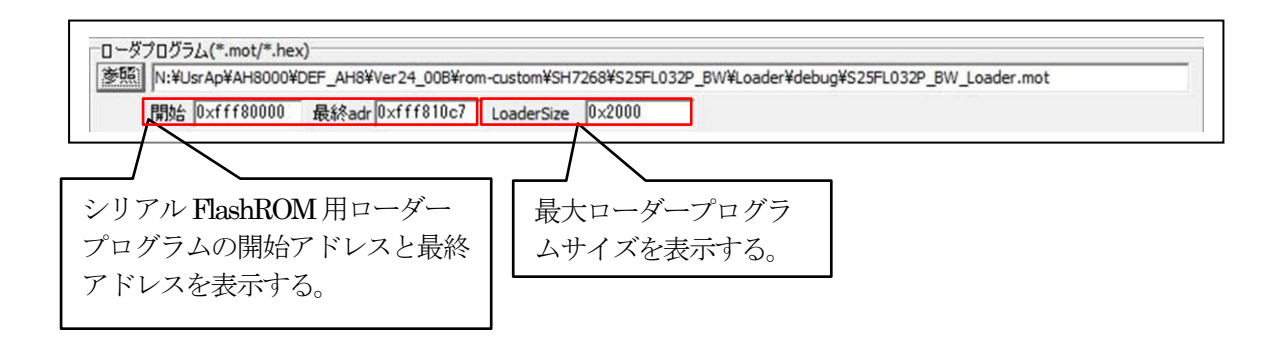

7.シリアルFlashROM用ローダープログラムの最終確認をする。

7-1)ターゲット基板側のモード設定

「ブートモード3」(シリアルフラッシュメモリからブートする)に設定する。

7-2)「ローダとアプリケーションの登録」で確認する。

1)アプリケーションプログラムの「参照」をクリックする。

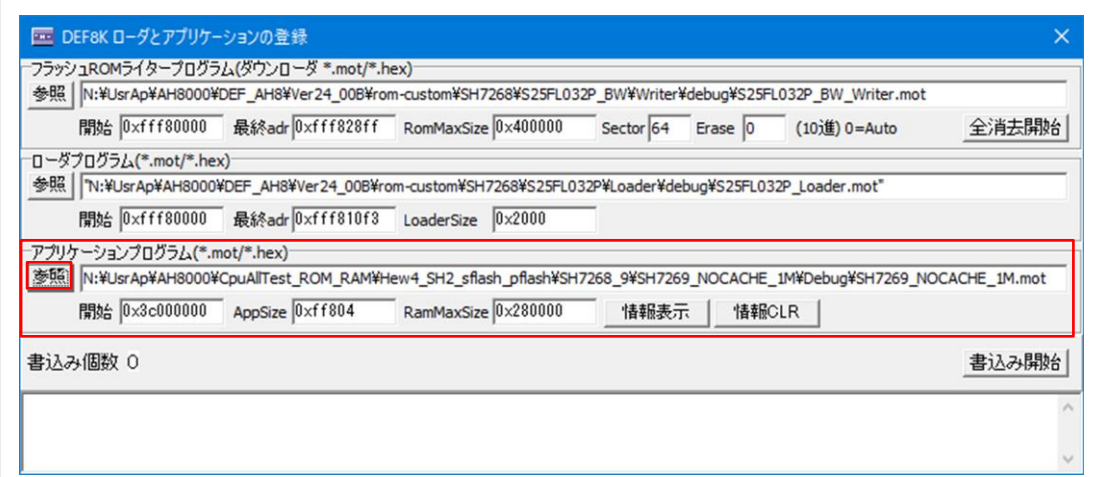

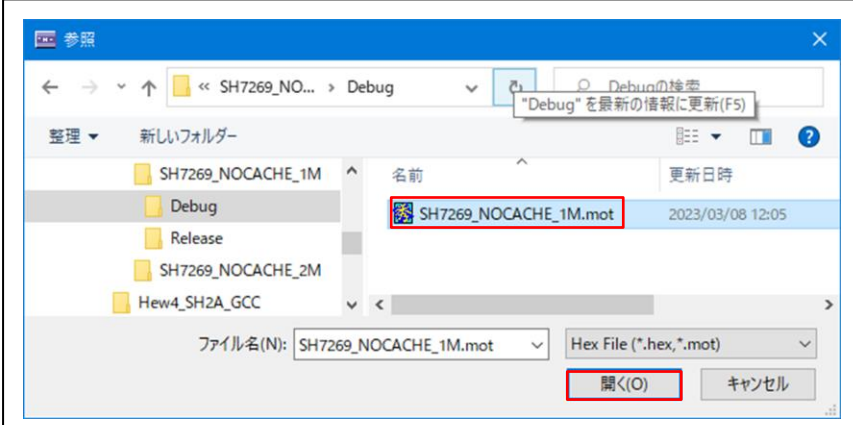

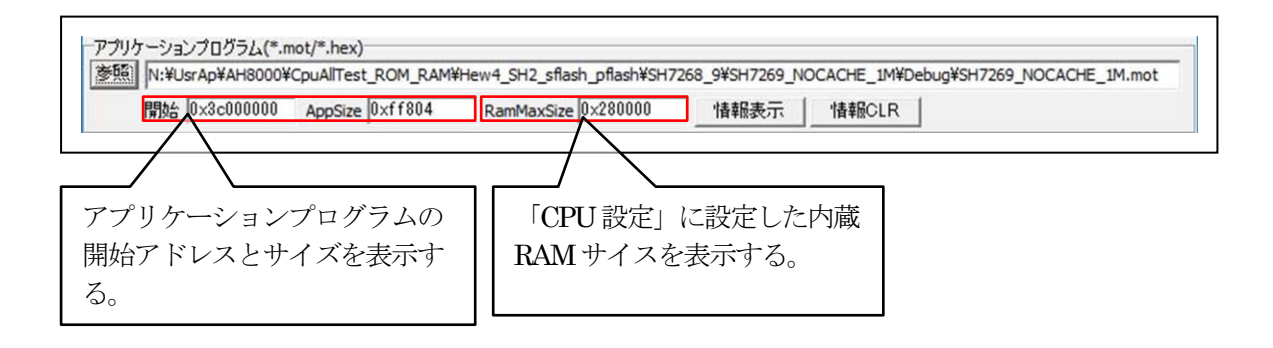

グルエーワン株式会社

2)「書込み開始」をクリックする。

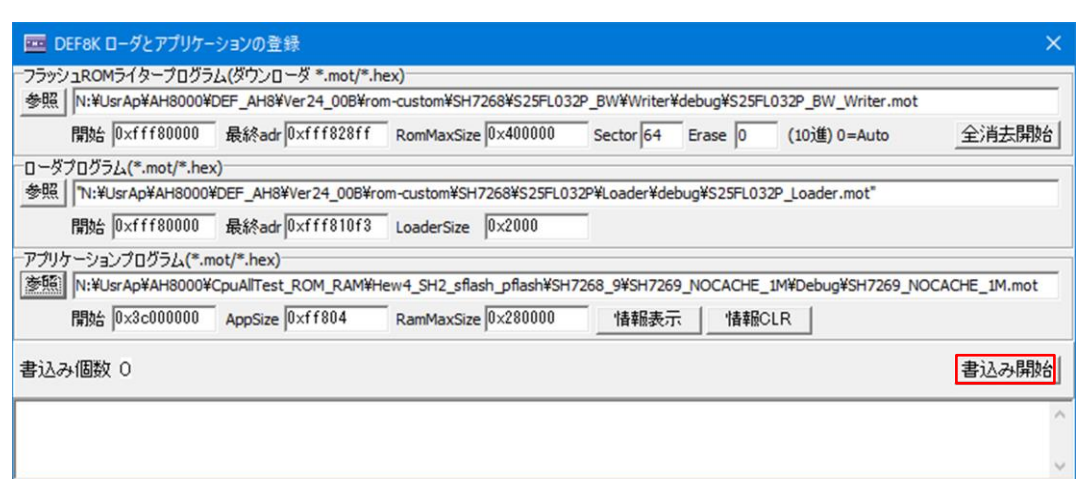

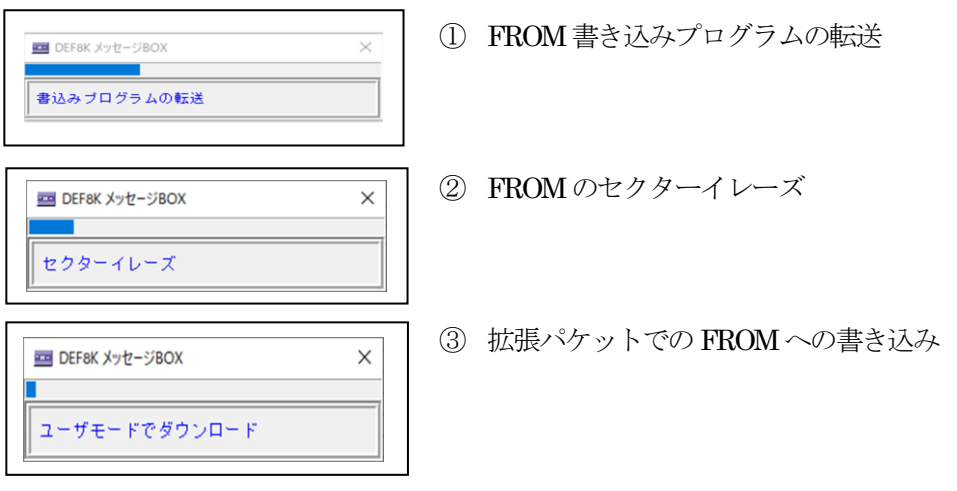

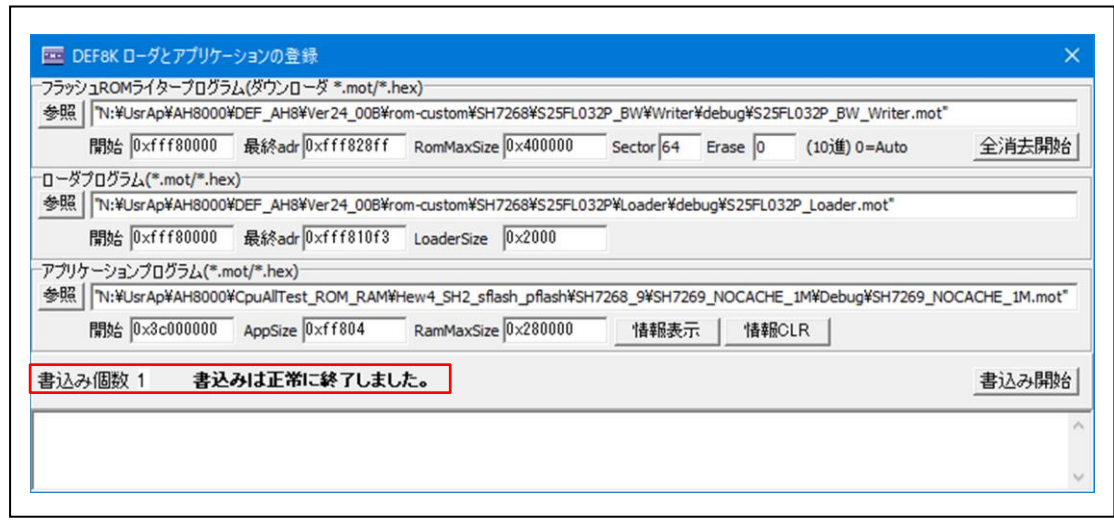

7-3)「アプリケーションプログラム」が正常に書き込みされたかベリファイで確認する。

1)ターゲットの電源を再投入後、ロード時間を待ってから接続する。 (参考) 1.0M バイトコードのロード時間は約5秒

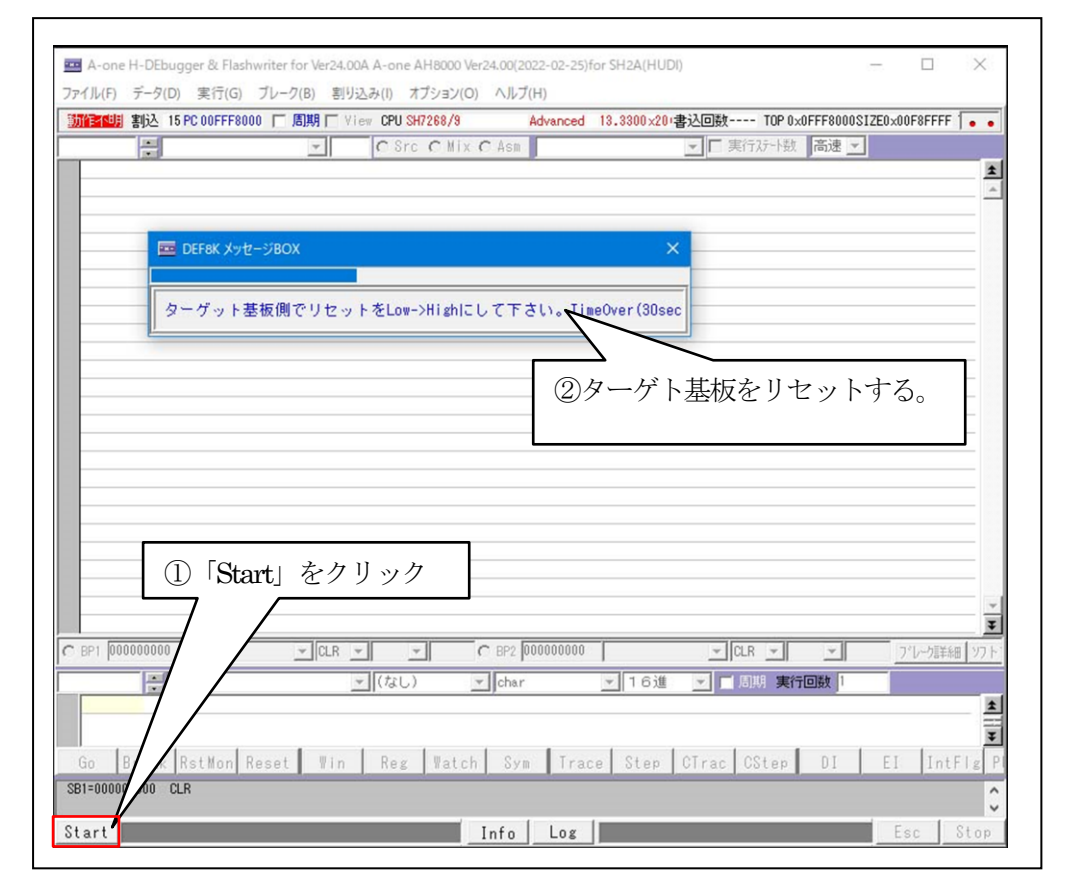

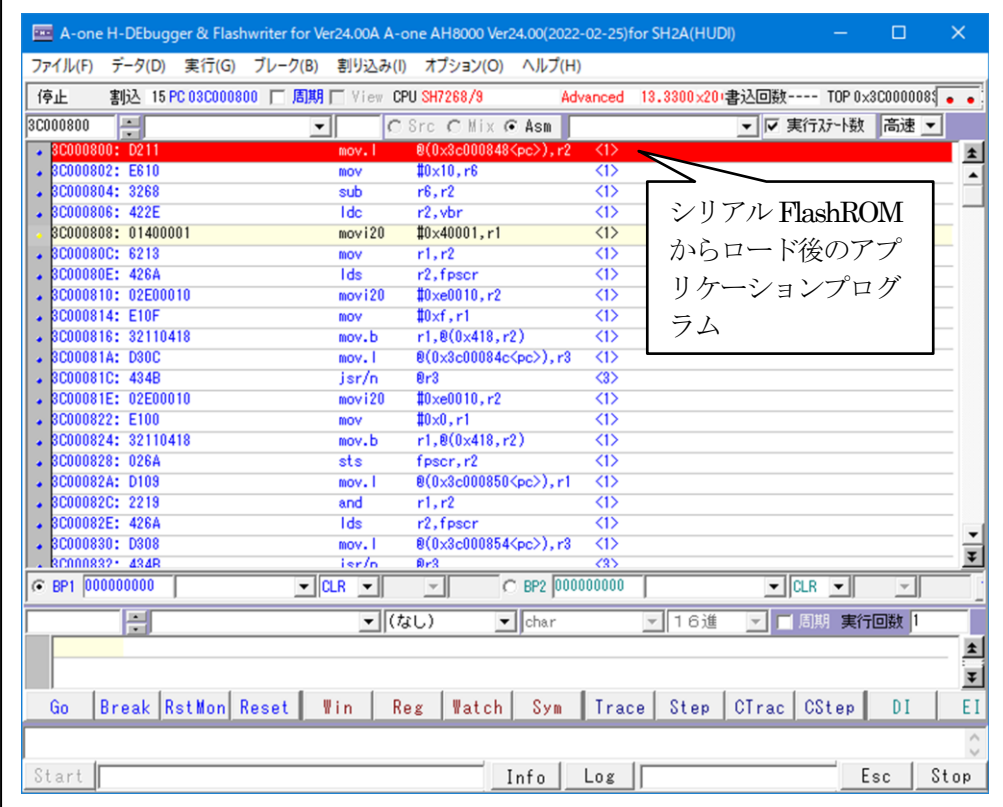

 $\overline{a}$ 

# 2) 内蔵 RAM とベリファイする。

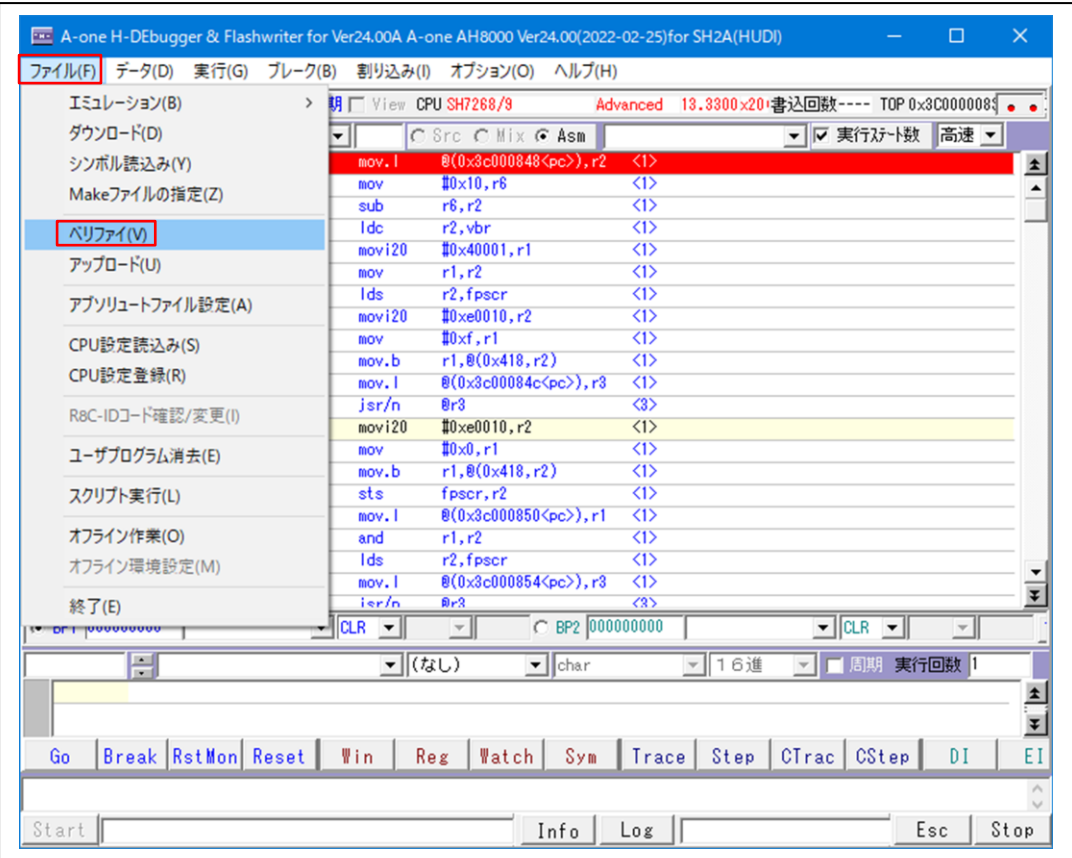

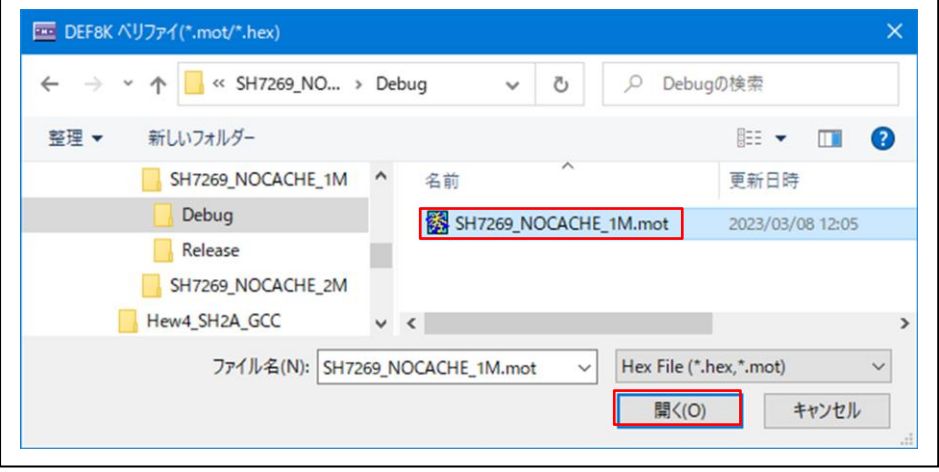

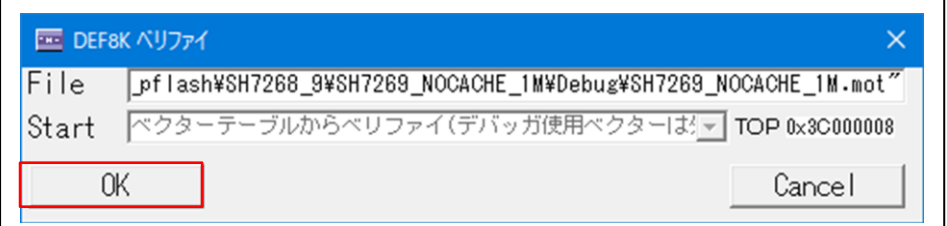

【ベリファイ中】

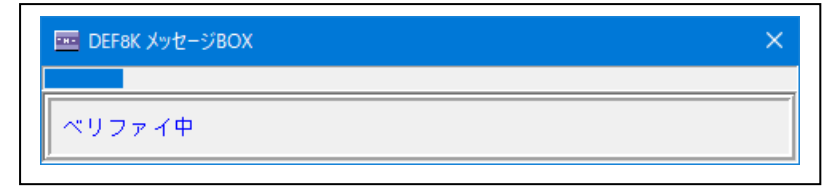

【ベリファイ結果】

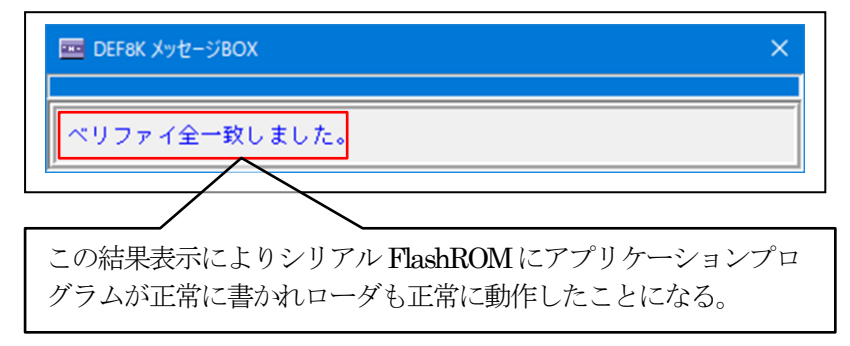

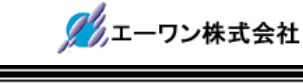

#### 8.注意事項

- •本文書の著作権は、エーワン(株)が保有します。
- ・本文書を無断での転載は一切禁止します。
- ・本文書に記載されている内容についての質問やサポートはお受けすることが出来ません。
- ・本文章に関して、ルネサス エレクトロニクス社への問い合わせは御遠慮願います。
- ・本文書の内容に従い、使用した結果、損害が発生しても、弊社では一切の責任は負わないもの とします。
- ・本文書の内容に関して、万全を期して作成しましたが、ご不審な点、誤りなどの点がありまし たら弊社までご連絡くだされば幸いです。
- ・本文書の内容は、予告なしに変更されることがあります。

〒486-0852

愛知県春日井市下市場町6-9-20 エーワン株式会社 https://www.aone.co.jp

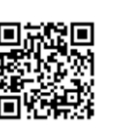